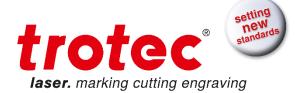

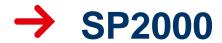

# **Operation Manual**

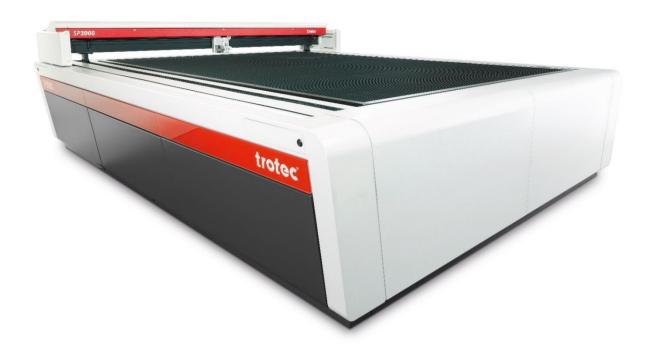

BA 8046\_1.1\_EN (02/2018) ENGLISH

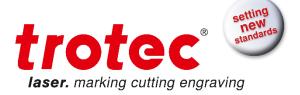

#### **Trotec Laser GmbH**

Linzer Straße 156 A – 4600 Wels AUSTRIA

#### **Trotec Laser GmbH**

Freilingerstraße 99 A – 4614 Marchtrenk AUSTRIA

Tel.: +43-(0)7242-239-0

trotec@troteclaser.com www.troteclaser.com

### Translated manual

Technical Technical specifications are subject to change without notice.

Changes Trotec Laser GmbH reserves the right to improve or modify any of the

products without prior notice.

© Copyright This documentation with all illustrations is intellectual property of

Trotec Laser GmbH. The entire documentation is given to the user for personal use only. Reproduction, translation or any distribution to third parties is not permitted without the prior consent of Trotec Laser GmbH. Any breach

of law will be prosecuted.

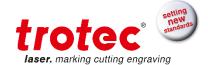

# **CONTENT**

| 1 | Ger  | neral                                             | 6  |
|---|------|---------------------------------------------------|----|
|   | 1.1  | Information about this manual                     | 6  |
|   |      | 1.1.1 Storage of the manual                       | 6  |
|   |      | 1.1.2 Complementary documentation                 | 6  |
|   | 1.2  | Explanation of symbols                            | 7  |
|   | 1.3  | Liability and warranty                            | 8  |
|   | 1.4  | Scope of delivery (standard configuration)        | 9  |
|   |      | Type plate                                        |    |
| 2 | Safe | ety                                               | 11 |
|   | 2.1  | Safety principles                                 | 11 |
|   |      | 2.1.1 Intended use                                | 11 |
|   |      | 2.1.2 Improper use                                | 11 |
|   |      | 2.1.3 Machine modification                        | 12 |
|   |      | 2.1.4 Operating modes                             | 12 |
|   |      | 2.1.6 Applicable safety regulations               | 13 |
|   | 2.2  | Laser safety                                      | 14 |
|   |      | 2.2.1 Laser classification                        | 14 |
|   |      | 2.2.2 Laser and working area                      | 16 |
|   | 2.3  | Area of responsibility                            |    |
|   |      | 2.3.1 Responsibilities of the operator            |    |
|   |      | 2.3.2 Responsibilities of the operating personnel |    |
|   |      | Operating and service personnel requirements      |    |
|   |      | Warning and information labels                    |    |
|   | 2.6  | Safety devices                                    |    |
|   |      | 2.6.1 Overview                                    |    |
|   |      | 2.6.2 Main switch                                 |    |
|   |      | 2.6.3 Key switch                                  |    |
|   |      | 2.6.4 Emergency stop button                       |    |
|   |      | 2.6.5 Casing elements, side panel and covers      |    |
|   |      | 2.6.6 Warning lamp                                |    |
|   |      | 2.6.7 Bumper and micro switch                     |    |
|   |      | 2.6.8 Light curtain                               |    |
|   |      | 2.6.9 Laser deflector shield and hall sensor      |    |
|   |      | 2.6.10 Light sensor and reflector                 |    |
|   | 27   | 2.6.11In case of safety device malfunction        |    |
|   | 2.1  | 2.7.1 In case of malfunction                      |    |
|   |      | 2.7.2 In case of accident, First Aid              |    |
|   | 28   | Specific hazards                                  |    |
|   | 2.0  | 2.8.1 Fire hazard                                 |    |
|   |      | 2.8.2 Gases, fumes and dust                       |    |
|   |      | 2.8.3 Reflecting material                         |    |
|   |      | 2.8.4 Optical components                          |    |
| 3 | EC   | Declaration of Conformity                         |    |
|   |      | chnical Data                                      |    |
| 4 | ı ec | /IIIII/ai Dala                                    | JΙ |

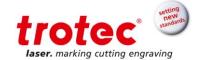

|   |     | Data sheet                                   |      |
|---|-----|----------------------------------------------|------|
|   | 4.2 | Dimensions and weight                        | . 33 |
|   |     | 4.2.1 Machine dimensions and weight          |      |
|   |     | 4.2.2 Operation panel exterior dimension     | . 35 |
|   |     | 4.2.3 Travelling exhaust exterior dimensions | . 36 |
|   |     | 4.2.4 Exhaust (optional)                     |      |
|   |     | Materials                                    |      |
| 5 | Mad | chine overview                               | . 40 |
|   | 5.1 | General overview                             | . 40 |
|   | 5.2 | Operating elements                           | . 41 |
|   |     | 5.2.1 Operating elements overview            | . 41 |
|   |     | 5.2.2 Operation panel                        | . 42 |
|   |     | 5.2.3 Compressed air display                 | . 46 |
|   |     | 5.2.4 Compressed air regulator               | . 46 |
|   |     | 5.2.5 Key switch                             | . 46 |
|   |     | 5.2.6 Emergency stop button                  | . 46 |
|   |     | 5.2.7 Exhaust segment button                 | . 47 |
|   |     | 5.2.8 Max. compressed air / control lamp     | . 47 |
|   | 5.3 | Tables (multifunctional table concept)       | . 48 |
|   |     | 5.3.1 Cutting tables                         | . 48 |
|   | 5.4 | Lenses                                       | . 50 |
|   | 5.5 | Nozzles                                      | . 50 |
| 6 | Tra | nsport, unloading and packaging              | . 51 |
|   | 6.1 | Safety notes                                 | . 51 |
|   | 6.2 | Delivery state                               | . 51 |
|   | 6.3 | Temperature and humidity                     | . 52 |
|   | 6.4 | Required tools for unloading and transport   | . 52 |
|   | 6.5 | Relocation of the machine                    | . 52 |
| 7 | Set | up and installation                          | . 53 |
|   | 7.1 | Safety notes                                 | . 53 |
|   |     | Operating environment                        |      |
|   |     | 7.2.1 Temperature and humidity               |      |
|   |     | 7.2.2 Subsoil conditions                     |      |
|   |     | 7.2.3 Environmental conditions               | . 54 |
|   | 7.3 | Setup and installation                       |      |
|   |     | Connections                                  |      |
|   |     | 7.4.1 Connecting the mains                   | . 55 |
|   |     | 7.4.2 Operating console connection           | . 55 |
|   |     | 7.4.3 Connecting a Trotec exhaust system     | . 55 |
|   |     | 7.4.4 Connecting a Trotec cooling system     | . 55 |
| 8 | Оре | eration                                      |      |
|   | 8.1 | Before operation                             | . 56 |
|   | _   | Software                                     |      |
|   |     | Power ON/OFF                                 |      |
|   |     | 8.3.1 Power ON                               |      |
|   |     | 8.3.2 Power OFF                              |      |
|   | 8.4 | Lens placement                               |      |
|   |     |                                              |      |

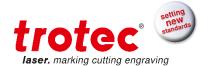

|    | 8.5  | Table placement                                                       | 61 |
|----|------|-----------------------------------------------------------------------|----|
|    | 8.6  | Focusing methods                                                      |    |
|    |      | 8.6.1 Overview                                                        |    |
|    |      | 8.6.2 Focus tool                                                      |    |
|    |      | 8.6.3 Sonar Technology™                                               |    |
|    |      | Tandem Assist                                                         |    |
|    | 8.8  | Software: Safety analysis                                             |    |
|    |      | 8.8.1 Normal operation                                                |    |
| _  |      | 8.8.2 Monitoring functions                                            |    |
| 9  |      | ntenance                                                              |    |
|    |      | Safety notes                                                          |    |
|    |      | Maintenance schedule                                                  |    |
|    |      | Cleaning the machine                                                  |    |
|    | 9.4  | Cleaning the optics                                                   |    |
|    |      | 9.4.1 Lens design                                                     |    |
|    |      | 9.4.2 Cleaning the lens                                               |    |
|    |      | 9.4.3 Cleaning the protective glas 2,5"                               |    |
|    |      | 9.4.4 Cleaning the protective glas 5"                                 |    |
|    | ۰.   | 9.4.5 Cleaning the laser deflector shield and nozzle                  |    |
|    |      | Cleaning the head exhaust                                             |    |
|    |      | Cleaning the vent slots of the table exhaust                          |    |
| 40 |      | Cleaning the ultrasonic sensor (Option Sonar Technology™)ubleshooting |    |
| 10 |      |                                                                       |    |
|    |      | Errors, cause and resolutions                                         |    |
| 11 |      | ntact details                                                         |    |
|    |      | Technical Support                                                     |    |
|    |      | 2 Local Offices / Sales                                               |    |
|    |      | Technical Documentation                                               |    |
| 12 | Disa | assembly                                                              | 92 |
| 13 | Disp | posal                                                                 | 92 |
| 14 | App  | pendix                                                                | 93 |
|    | 14.1 | Acceptance form                                                       | 93 |
|    |      | 2 Training verification form                                          |    |
|    |      | Response form                                                         |    |
|    |      | How to create a service file                                          |    |

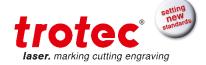

#### 1 General

#### 1.1 Information about this manual

# PLEASE READ THIS MANUAL CAREFULLY BEFORE USE KEEP THE MANUAL FOR FURTHER CONSULTATION

This manual describes how to operate the machine properly and safely. Be sure to follow the safety instructions given here, as well as any local accident prevention regulations and general safety regulations applicable to the field of usage.

Before beginning any work on the machine, ensure that the manual, in particular the chapter entitled "Safety Information" and the respective safety guidelines, has been read in its entirety and fully understood.

# 1.1.1 Storage of the manual

This manual is an integral part of the machine and must therefore be kept in the direct vicinity of the machine and be accessible at all times.

# 1.1.2 Complementary documentation

Complementary documentation can be found on the supplied DVD.

| Software Operation Manual | JobControl_Operationmanual_x.x.x_Vx.x |
|---------------------------|---------------------------------------|
| Trotec JobControl®        |                                       |
| Pre-installation Guide    | SP2000_Preinstallation Guide_EN       |

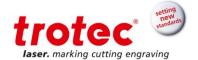

### 1.2 Explanation of symbols

Important technical safety notes and instructions in this manual are marked with symbols. These instructions for workplace safety must be complies with and followed. Here special attention must be paid in order to avoid accidents, injury to persons or material damage.

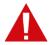

#### **DANGER**

This symbol indicates information noncompliance wherewith result in death or serious injury.

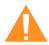

#### **WARNING**

This symbol indicates information noncompliance wherewith may result in death or serious injury.

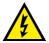

#### **WARNING**

This symbol warns of potentially dangerous situations related to electric voltage. Failure to observe the safety instructions leads to risk of serious injury or death. Care is to be taken in particular during maintenance and repair work.

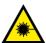

#### **WARNING**

This symbol warns of potentially dangerous situations related to the laser beam. Failure to observe the safety instructions leads to risk of serious injury.

#### Notice

#### **Material damage**

This symbol indicates information noncompliance wherewith may lead to material damage, functional failures and/or machine breakdown.

#### Info

#### Info

This symbol marks tips and information which are to be observed to ensure efficient and failure-free operation of the machine.

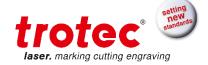

### 1.3 Liability and warranty

Warranty periods specified in the manufacturers "warranty terms and conditions" shall be binding for the buyer. If no warranty periods are specified, the general terms and conditions of sale, delivery and payment apply.

All information, illustrations, tables, specifications and diagrams contained in this operation manual have been carefully compiled according to the current state of technology. No liability is accepted with regard to errors, missing information and any resulting damage or consequential loss.

Strict compliance with the safety procedures described in this operation manual and extreme caution when using the equipment are essential for avoiding and reducing the possibility of personal injury or damage to the equipment. The manufacturer shall not be liable for any damage and or faults resulting from non-observance of instructions in this manual.

Non-observance of the operation, maintenance and service instructions described within this manual absolves Trotec from any liability in case of a defect.

Furthermore, Trotec Laser GmbH shall accept no liability whatsoever for damage caused by the use of non-original parts and accessories.

Additionally, Trotec Laser GmbH shall not be held responsible for any personal injury or property damage, of an indirect or specific nature, consequential loss, loss of commercial profits, interruption to business, or loss of commercial information resulting from use of the equipment described in this manual.

Any software forming part of this equipment may be used only for the purposes for which it was supplied by Trotec Laser GmbH. It is strictly prohibited to make any alterations, to prepare translations, decompile or disassemble the software.

Trotec Laser GmbH reserves the right to update any of the information, illustrations, tables, specifications and diagrams contained in this operation manual with regard to technical developments at any time without notice.

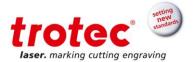

# 1.4 Scope of delivery (standard configuration)

- 1. Laser machine
- 2. Travelling exhaust
- 3. Operator console
- 4. Dell Tower PC for the operator console (according to order)
- 5. DVD (with laser software, printer driver and operation manuals)
- 6. Focusing tool(s) (according to lens order)
- 7. Cleaning kit for optics
- 8. Nozzles (2 pcs.: ø3 and ø7)
- 9. Lens: 2.5" (standard) and 3.75", 5.0" (or according to order)
- 10. Multifunctional table concept (according to order)
- 11. Allen key kit
- 12. Open-end wrench
- 13. Power cord 5 meter (according to order)
- 14. USB computer connection cable
- 15. RS232 cable (according to order)
- 16. Exhaust connection cable (according to order)
- 17. Exhaust (according to order)
- 18. Cooling system (according to order)
- 19. Compressed air connection "Eurokupplung" (one hand universal quick lock coupling)

The actual scope of delivery may be different, depending on the special model, additional order options or newest technical changes.

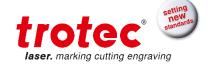

# 1.5 Type plate

The type plate with the CE mark is located close to the main switch on the right hand side of the machine.

Enter the serial number, model and year of manufacture into your manual and always refer to them when contacting our representative or service office for enquiries, troubleshooting or ordering of replacement parts.

| Serial number:       | <del> </del> |
|----------------------|--------------|
| Model:               |              |
| Year of manufacture: |              |

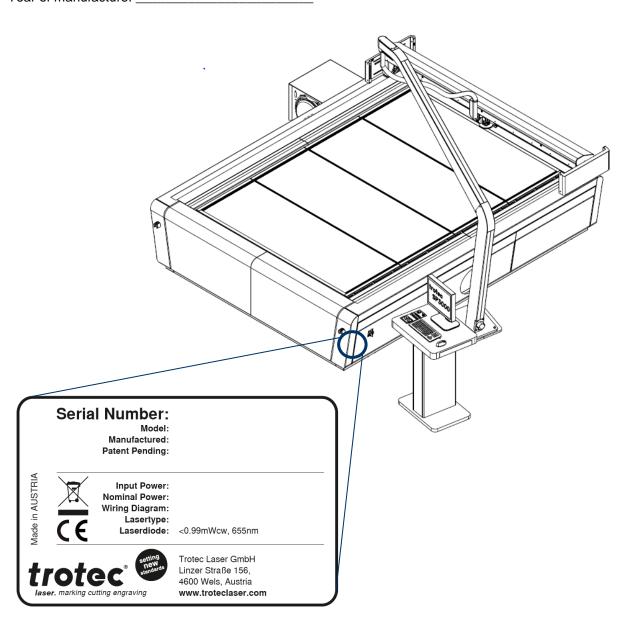

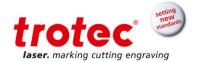

#### 2 Safety

At the time of the development and production of the machine, it was built in accordance with recognized technological regulations and is therefore considered operationally safe. However, hazards may arise if the machine is used improperly, operated by untrained personnel or employed for purposes other than those it was designed for.

The present chapter provides an overview of all important safety considerations necessary to ensure safe and trouble-free operation of the machine. Other chapters of this manual contain specific safety instructions which are marked with symbols in order to avert dangers.

# 2.1 Safety principles

#### 2.1.1 Intended use

The machine described in this manual is intended exclusively for laser cutting, engraving and marking of non-metal and material according to the intended use of the machine using the supplied software.

The system must be operated, maintained and repaired only by trained personnel familiar with the designated field of use and the dangers of the machine!

Operate the machine only in technically flawless condition and when it fully complies with the EC Machinery Directive.

For material details see chapter "Materials" or contact your local Trotec salesperson or Trotec technical support.

The intended use of this machine also includes that all personnel involved in installation, set-up, operation maintenance and repair of the machine must have read and understood the Operation Manual and in particular the "Safety" section, and comply with the instructions.

#### 2.1.2 Improper use

Use of the machine for any purposes other than those intended or described in the present manual is regarded as improper and therefore prohibited.

Trotec will not accept any liability for damage caused by improper use. The risks in case of improper use are exclusively borne by the user.

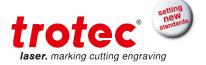

#### 2.1.3 Machine modification

It is strictly prohibited to alter, refit or modify the machine in any way without the express consent of the manufacturer.

Likewise, it is strictly prohibited to remove, bridge or bypass any safety devices.

Operating conditions and connection and setup values stated in the data sheet must be complied with at all times.

Operation of the system is permitted only with original parts and accessories by the manufacturer. Use of third-party parts affects machine safety.

### 2.1.4 Operating modes

# 2.1.4.1 Normal operation

For normal operation the following conditions must be met:

- Intended use of the machine (see chapter "Intended use")
- Operation of the machine only by trained personnel
- Full functional and mounted safety devices
- Machine must be in technically flawless condition
- Only non-metal and material according to the intended use of the machine must be used.

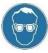

During normal operation it is not necessary to wear safety glasses.

#### 2.1.4.2 Service operation

Service activities may be carried out only by authorized, trained service technicians. If side panels as well as covers get removed and safety devices get bypassed, it can lead to direct and indirect scattered radiation.

The service operation is therefore declared as laser class 4 (US: class IV) and proper precautions need to be taken (see "Laser classification").

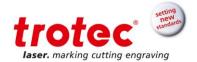

# 2.1.6 Applicable safety regulations

The following directives and guidelines must be observed to avoid hazards when operating Trotec laser systems:

**EN 60825-1** Safety of Laser Products - Part 1: Equipment Classification and Requirements

**EN 60950** Information Technology Equipment – Safety

**EN 61010-1** Safety Requirements for Electrical Equipment for Measurement, Control and

Laboratory Use; General Requirements

**EN 60204-1** Electrical equipment of machines

BGV B2 Laser Radiation

**UL 60950** Standard for Safety for Information Technology Equipment

**UL 31011-1** Electrical Equipment for Laboratory Use – Part 1: General

**21 CFR 1040.10** Performance Standards for Light-Emitting Products – Specific Laser Products

21 CFR 1040.11 Performance Standards for Light-Emitting Products – Specific-Purpose Laser

**Products** 

Info

The general guidelines and directives listed within this manual may differ according to locality, region or country.

Therefore, always observe the directives as well as the regulations of the institutions for statutory accident insurance association applicable to you.

The operator is responsible for fulfilling all safety requirements, as Trotec Laser GmbH has no influence on the proper use of the machine.

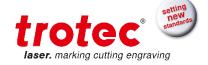

#### 2.2 Laser safety

#### 2.2.1 Laser classification

The here described machine is equipped with an enclosed laser pointer and a sealed carbon dioxide laser source that emits invisible and intense laser radiation with a wavelength of 10.6 microns.

### Laser classification according to DIN EN 60825-1 "Safety of Laser Products":

- SP3000 laser machine Class 2 (US: Class II) in the working area and operating range,

due to the key safety devices and enclosed laser pointer

(normal operation)

Laser source Class 4 (US: Class IV)

Enclosed laser pointer Class 2 (US: Class II)

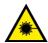

#### **WARNING**

### Laser radiation of Class 2 (US: class II)

For Class 2 (US: Class II) laser is short term exposure (up to 0.25 sec) harmless to the eyes and can therefore be operated without additional protective measures. However it can cause irritation of the eyes if the natural avoidance reaction (staring into the beam deliberately) or eyelid closure reflex is suppressed.

- Do not suppress the eyelid closure reflex.
- Do not stare directly into the beam.
- Close eyes, turn away.
- Never look at the laser beam directly with an optical instrument, e.g. a lens.

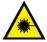

#### **WARNING**

# Laser radiation of Class 4 (US: class IV)

Exposure to laser radiation of Class 4 (US: Class IV) can cause injury to the eyes and skin.

- The skin and eyes must not be exposed to direct or reflected or scattered radiation.
- Wear suitable laser safety protection glasses.
- When dealing with Class 4 (US: Class IV) laser machines, it is necessary to appoint a trained laser safety officer to evaluate potential hazards and to ensure that appropriate control measures are implemented.

Info

It is the responsibility of the operator to comply with the national official and statutory regulations for the operation of a class 4 (US: class IV) laser system or laser system with a build in laser source of class 4 (US: class IV).

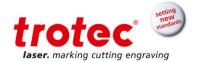

### 2.2.1.1 Class 2 (US: class II)

The accessible laser radiation of Class 2 (US: Class II) laser systems does not pose any hazard for the skin. Diffuse reflections as well as any short-term irradiation of the eyes (exposure time max. 0.25 sec) also pose no risk due to the low output power.

However, it is possible to suppress the natural eyelid closure reflex and stare into the class-2 beam for a time long enough for the eyes to get injured.

# 2.2.1.2 Class 4 (US: class IV)

Class 4 (US: class IV) high powered lasers (visible or invisible) considered to present potential acute hazard to the eye and skin for both direct and scatter (diffused) conditions.

Also have potential hazard considerations for fire (ignition) and byproduct emissions from target or process materials. It is the responsibility of the operator of the machine to take appropriate measurements to eliminate any dangers such as fire or explosions through the laser beam.

#### 2.2.1.3 Precautions when dealing with a class 4 (US: class IV) laser machine

When dealing with class 4 (US: class IV) laser machine follow the following precautions:

- According to BGV B2 "Laser Emission", a competent laser safety officer has to be appointed in writing to evaluate potential hazards and to ensure that appropriate control measures are implemented.
- The laser controlled area shall be posted with appropriate warning signs or warning lamps and the area shall be defined to contain the laser radiation.
- The laser controlled area must be protected against unauthorized access.
- The operator of class 4 (US: class IV) laser systems always has to wear appropriate safety glasses.
- An indicator (typically a light) to provide a warning of laser emission in advance of and during the emission time.

Compliance with the points above does not absolve the operator from meeting the relevant standards and guidelines for the operation of a class 4 (US: class IV) laser system.

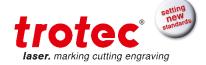

# 2.2.2 Laser and working area

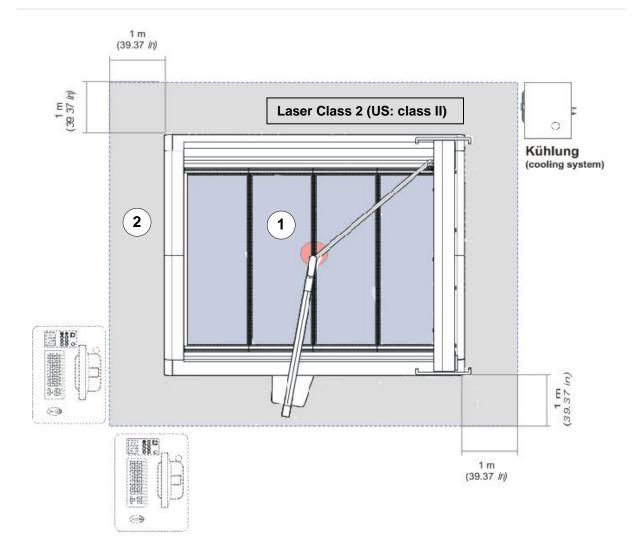

| No | Name                                                                 | Description                                                                                                    |
|----|----------------------------------------------------------------------|----------------------------------------------------------------------------------------------------|
| 1  | Laser area<br>(working surface /<br>operating range of<br>the laser) | The laser area is a defined area in which the value of the maximum permissible exposure (MPE: 1000W/M²) of laser radiation may exceed or may leak laser radiation. The laser area of the SP2000 consists of the working surface and the operating range of the laser (circular area of approx. Ø 5cm (1.97 inch) below the laserhead). |
| 2  | Working area of the operator                                         | The safe working area (laser class 2 (US: class II)) consists of the the space requirements of the machine and a distance of min. one meter (39.37 inch) around the machine.                                                                                                    |

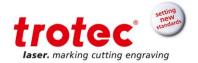

### 2.3 Area of responsibility

# 2.3.1 Responsibilities of the operator

The operator has the following responsibilities:

- It is the responsibility of the operator to comply with the national official and statutory regulations for the operation of a class 4 (US: class IV) laser system or laser system with a build in laser source of class 4 (US: class IV).
- In addition to the safety notes and instructions stated in this manual, consider and observe the local accident prevention regulations and general safety regulations that apply at the operation site of the machine.
- A CO<sub>2</sub> fire extinguisher must always be at hand, as the laser beam can ignite flammable materials.
- If the machine is used industrially, the operator is subject to the legal obligations concerning industrial safety.
- All personnel involved in installation, set-up, operation, maintenance and repair of the machine must have read and understood this manual and in particular the "Safety" section. The personnel must be trained and informed about all the functions, potential dangers and safety issues of the machine on a yearly basis.
- The user is recommended to prepare company internal instructions considering the
  occupational qualifications of the personnel employed in each case, and the receipt of the
  instruction/this manual or the participation in the introduction/training should in each case be
  acknowledged in writing.
- Keep the manual in the immediate vicinity of the machine so that it is accessible at all times to all persons working on or with the machine.
- Authority for the individual activities relating to the application of the machine (e.g. installation, operation, maintenance and cleaning) must be clearly defined and observed, so that no unclear competencies result under the aspect of safety. This applies in particular to work to be performed on the electrical equipment that may only be performed by qualified specialists.
- Maintenance and repair work as specified in the manual must be carried out regularly.
- For all activities concerning installation, set-up, start-up, operation, modifications of conditions and methods of operation, maintenance, inspection and repair, the switch-off procedures that may be provided in the manual must be observed.
- Provide appropriate personal protection equipment (e.g. protective goggles according to wavelength and laser power).
- The operator is responsible for the safety-related state of the machine.

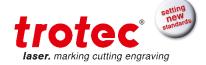

- Do not store any flammable materials in the working area or in the immediate vicinity of the device. Particularly, residues of processed materials have to be removed to prevent any fire hazard.
- The operator must ensure cleanliness and accessibility at and around the machine by corresponding instructions and controls.

### 2.3.2 Responsibilities of the operating personnel

The operating personnel has the following responsibilities.

- Always wear personal protective equipment.
- It is the duty of the operating personnel to check the machine before start of work for externally visible damage and defects, and to immediately report any changes that appear (including behavior during operation) that may affect the safety of the machine. It must be made sure that the machine is operated only in perfect condition.
- The machine must not be left unattended while it is operating (supervised operation).
- Switch off the machine described herein at the main switch for periods of non-use.
- Operate the machine described here only with a lens in place. A missing lens may cause the unfocused beam to be reflected out of the housing.
- Stop this machine immediately in case of failure.
- No working methods are permitted that affect the safety of persons or of the machine.
- Always keep clean the machine and its components such as lens and mirrors.

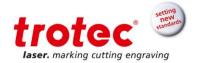

# 2.4 Operating and service personnel requirements

The operating and service personnel requirements are:

- The personnel must have read and understood this manual and in particular the "Safety" section.
- The personnel must not be under the influence of drugs, alcohol or reaction-impairing medication when working on or with the machine.
- The personnel must be familiar with using the CO<sub>2</sub> fire extinguisher.
- The personnel must be trained in order to be qualified to operate the machine. If the personnel lack the necessary knowledge for working on or with the machine, they must first be trained and note down the training in the training verification form.

| Activity                                                                 | Intended user group                                | Definition                                                                                                    |
|--------------------------------------------------------------------------|----------------------------------------------------|----------------------------------------------------------------------------------------------------|
| Control/ operation/ other activities (e.g. troubleshooting, maintenance) | Qualified<br>personnel or<br>Trotec<br>technicians | Qualified personnel are those who can judge the work entrusted to them and detect potential risks based on their occupational training, knowledge and experience as well as their understanding of the relevant regulations. |

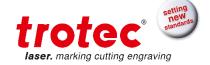

# 2.5 Warning and information labels

The warning and information labels are attached in the positions of the machine that could represent a source of danger during set-up and operation. Therefore, pay attention to the information on the labels.

#### Notice

#### Lost or damaged warning and information labels

If any warning and information labels are lost or damaged, the user is not able identify risks anymore, and there is danger of injury.

- Replace lost or damaged labels immediately.
- Please contact your Trotec sales partner for details.

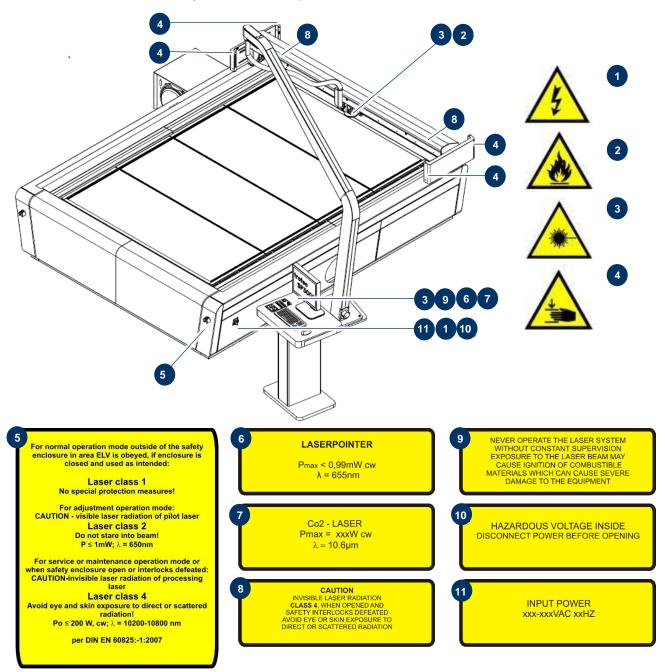

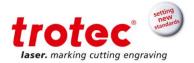

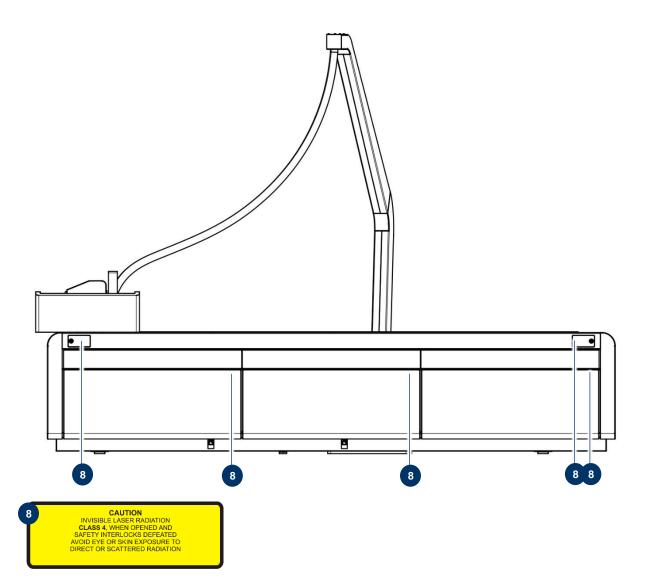

BA 8046\_1.1\_EN (02/2018)

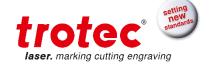

# 2.6 Safety devices

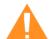

#### **WARNING**

#### Danger from laser beam

Safety and protection devices that are not installed or are not fully functional can lead to bodily injury and material damage.

- Do not remove, modify or deactivate the safety interlock switches or protective covers on the machine. Safety and protection devices must be fully functional at all times.
- In case of assumed or presumed damage of safety devices, disconnect the machine from the mains.
- Damaged safety and protection devices need to be replaced by a Trotec technician immediately.

#### 2.6.1 Overview

# The machine is equipped with the following safety devices:

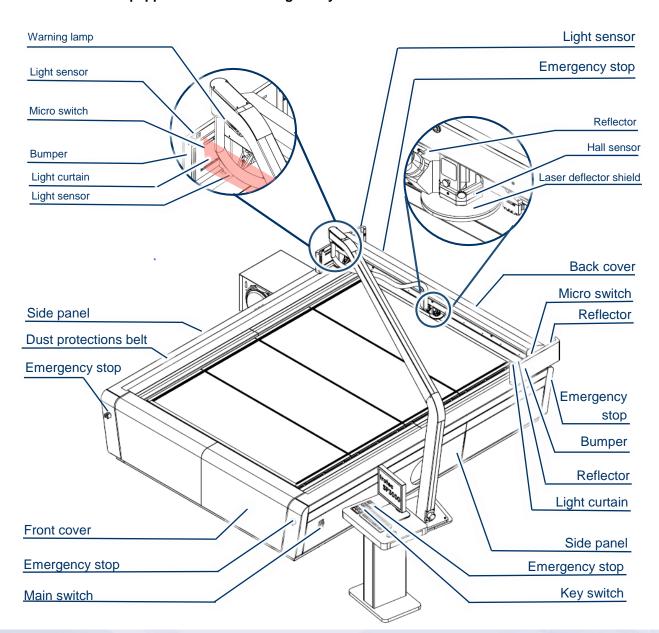

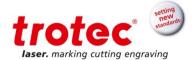

#### 2.6.2 Main switch

Turn the main switch anticlockwise to disconnect the machine from the mains power supply.

# 2.6.3 Key switch

Turning the key switch powers off the motor, laser source and electric system, and prevents unauthorized operation.

# 2.6.4 Emergency stop button

The machine has five emergency stop buttons.

When pressing an emergency stop button the electric circuit immediately shuts off. The laser beam is interrupted, and all movements are stopped.

# The function of the emergency stop device is:

Firstly: to prevent any risks to the operating personnel.

Secondly: to avoid any damage to/destruction of the machine/material.

#### 2.6.5 Casing elements, side panel and covers

Casing elements, covers and side panels protect from laser light and must always be closed and properly attached.

#### 2.6.6 Warning lamp

The warning lamp sends out visual and acoustic signals.

| Status                |           | Description                                                                        |
|-----------------------|-----------|------------------------------------------------------------------------------------|
| Red                   | flashing  | -Interlock-mode: Error                                                             |
| Red + accustic signal | flashing  | -Faulty safety devices                                                             |
| Yellow                | permanent | -Busy-mode: data processing or receiving -Testpuls-mode: carrying out a test pulse |
| Yellow - green        | permanent | -Pause-mode                                                                        |
| Green                 | permanent | -Idle-Mode: machine is ready -Fully functional safety devices                      |

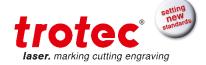

#### 2.6.7 Bumper and micro switch

The spring-loaded bumper and corresponding micro switch provide object detection. If an object gets detected the safety circuit is interrupted and subsequently the movement of the axis, the current job processing and the laser emission stop immediately.

### 2.6.8 Light curtain

The light curtain provides access detection for hazardous areas. It is located in front of the X-axis and is 16 cm (6.29 inch) high.

If an object gets detected the safety circuit is interrupted and subsequently the movement of the axis, the current job processing and the laser emission stop immediately.

#### 2.6.9 Laser deflector shield and hall sensor

The laser deflector shield absorbs a majority of scattered or reflected radiation in the area of the laser beam output and is therefore mandatory during operation.

The presence of the magnetically fixed laser deflector shield is monitored via hall sensors. If the laser deflector shield was removed on purpose or due to collision with a work piece, the safety circuit is interrupted and subsequently the movement of the axis, the current job processing and the laser emission stop immediately.

#### 2.6.10 Light sensor and reflector

The light sensor and reflector provide access detection for hazardous areas. If an object gets detected the safety circuit is interrupted and subsequently the movement of the axis, the current job processing and the laser emission stop immediately.

#### 2.6.11 In case of safety device malfunction

In case of actual or presumed damage to the safety devices:

- Press the emergency stop button.
- Disconnect the machine from the mains.
- Please contact your local Trotec Support.

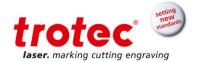

### 2.7 In case of an emergency

# 2.7.1 In case of malfunction

- In case of unusual operating states, open the acrylic top lid to stop working process or respectively
  press the emergency stop button, if available and switch off the laser device.
- When appropriate disconnect the machine from the mains.
- Inform laser protection officer and supervisor.
- Follow the operating instructions.
- Have repair work performed by Trotec service technicians only.
- In case of fire: Use only CO<sub>2</sub> extinguisher to quench the fire, insofar as this is possible without endangering yourself.

#### 2.7.2 In case of accident, First Aid

- If due to laser irradiation eye injury has occurred (upon exceedance of the maximum allowable irradiation rate), the accident victim must immediately be presented to an ophthalmologist.
- Assumption of eye injury is justified whenever laser irradiation has occurred and the maximum allowable irradiation rate may have been exceeded.
- First Aider must pay attention to self-protection.
- Power off the device.
- Remove injured person from the danger zone and provide First Aid. Call emergency physician!

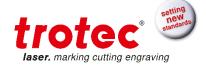

### 2.8 Specific hazards

#### 2.8.1 Fire hazard

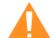

#### **WARNING**

#### Fire hazard

Fire hazard from gas and processing of inflammable materials.

- Do not operate the device without supervision.
- Keep CO<sub>2</sub> fire extinguisher ready at hand in the immediate vicinity of the device.

If a main laser beam comes into contact with inflammable material, e.g. paper, the latter may ignite, quickly leading to fire. Therefore, before switching on the laser and after deactivating the standby mode you must make sure that there is no inflammable material in the path of the beam.

Furthermore, gases formed beneath the material being processed may ignite, especially if the extraction requirements are not met.

The risk of flaming is increased in case of insufficient care and cleaning as well.

Additionally, regularly control the air cooling system on your laser. In particular, the filters and ventilators should be checked regularly for proper function so as to avoid defects caused by overheating.

#### 2.8.2 Gases, fumes and dust

Depending on the materials being processed and the parameters selected, laser processing may generate gases, fumes, aerosols or dust. Depending on the material, such by-products may be toxic. In individual cases, the reaction products may be electrically conductive dusts. If these enter electric systems, short-circuiting with personal injury and property damage may occur.

The operator is responsible for ensuring presence of a suitable extraction system and compliance with the relevant guidelines in order to protect persons and the environment. The guideline VDI 2262 1-3 "Workplace air" provides, among other things, additional remarks.

The operator must also ensure that gases, fumes or dust do not settle on the processing lens. Any dirt accumulating on the processing lens can lead to loss of performance, poor processing results and damage to the device.

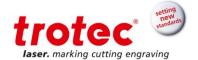

# 2.8.3 Reflecting material

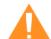

#### **WARNING**

### Danger from laser beam

Invisible laser radiation of reflecting materials can cause serious injury or material damage.

- Only material according to the intended use of the machine may be used
- Do not use material with high reflecting surfaces such as aluminum, chromium, precious metals, metal foils, stainless steel, brass, copper and titanium
- Take special care with surfaces formed convex and concave
- Do not leave or put objects on the work surface / working area

#### 2.8.3.1 Laser beam reflection

The reflecting law is valid for the reflection of the laser radiation: Angle of incidence = failure corner

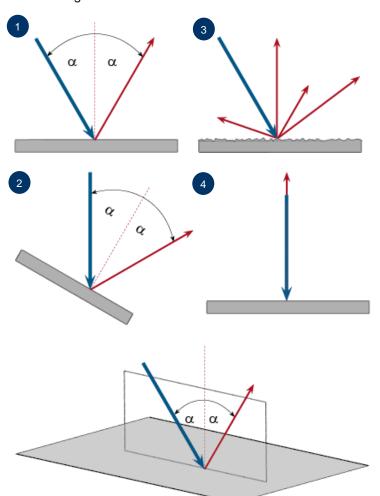

| No | Description                                  |  |
|----|----------------------------------------------|--|
| 1  | Directed reflection                          |  |
|    | Reflected ray on smooth surface              |  |
| 2  | Directed reflection                          |  |
|    | Reflected ray on sloping surface             |  |
| 3  | Diffuse reflection                           |  |
|    | Reflected ray on rough surface               |  |
| 4  | Directed reflection                          |  |
|    | Horizontally reflected ray on smooth surface |  |

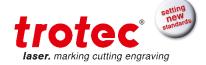

# 2.8.4 Optical components

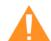

#### WARNING

#### Damage to optics

Soiled optics absorb laser radiation and can thus be destroyed. Broken or damaged lenses as well as thermal decomposition of lenses release particles which cause serious damage to the health.

- The passive reflectors and optics in the area of the beam guidance should be cleaned regularly.
- Special care is required when handling, attaching and cleaning these elements.
- Do not exert non-uniform pressure.
- Do not use tools or hard objects to clean the surface.
- Never touch the optics with your bare fingers.
- Never use cleaning tissues twice.
- When lenses get broken, damaged or thermal decomposed follow the protective measures.
- Disposal according to regulations and laws valid in the users' country.
- Lenses with scratches or penetrations must not be used anymore!

### 2.8.4.1 Scratched or destroyed lens surface

Be aware that scratches in the coating may release small quantities of thorium, which may be harmful upon inhalation or swallowing.

# 2.8.4.2 Thermal decomposition

Upon thermal decompositions, vapors of selenium oxide and zinc oxide are formed. Upon inhalation or swallowing there is danger of poisoning.

Indicators for thermal decomposition of ZnSe include deposits in the form of red or white powder and an unpleasant odor.

### 2.8.4.3 Broken lenses

When optical components of zinc selenide (ZnSe) are destroyed, toxic dusts and vapors are formed which must not be inhaled. The dust can additionally cause irritations of the eyes, skin and respiratory tract.

If a lens has been destroyed during operations, care is to be taken during removal and cleaning.

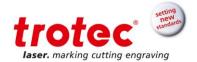

#### 2.8.4.4 Protective measures

#### → Protective measures in case of thermal decomposition and scratched or broken lenses

- For disposal use a protective mask or respiratory filter to prevent inhalation or ingestion of thorium.
- Wash hands thoroughly after contact with a scratched coating.

#### → Protective measures in case of a broken lens

- Upon perception of an unpleasant odor, switch off the machine.
- Hold your breath.
- Leave the area of the machine.
- Before approaching the system again, wait for at least 30 min until the reaction has abated.
- Wear proper protective clothing (respiratory protection, protective goggles, protective suit, rubber or plastic gloves).
- Provide ventilation.
- When approaching the system again, pay attention to odors.
- Remove all lens fragments.
- Avoid raising or dispersing dust.

#### 2.8.4.5 Disposal

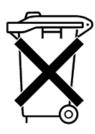

The ZnSe dust and the lens are to be collected drily and disposed of with fragments, broom, shovel and protective clothing into hermetically sealable containers or plastics bags as hazardous waste.

Do not dispose of optical components as domestic waste, and do not let them enter the sewer or water bodies.

Dispose of according to regulations and laws valid in the users' country.

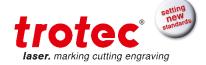

# 3 EC Declaration of Conformity

# EC-Declaration of Conformity

(Machine directive 2006/42/EG, appendix II A)

#### Manufacturer:

TROTEC Laser GmbH Linzer Straße 156, A-4600 Wels

# Authorized person for the compilation of technical documentation:

Gerhard KREMPL, TROTEC Laser GmbH, Linzer Straße 156, A-4600 Wels

We hereby certify that

SP 2000 Modell N° 8046 SP 2000

in its conception, construction and form put by us into circulation is in accordance with all the relevant essential health and safety requirements of the EC machinery directive 2006/42/EEC.

# Further valid guidelines/regulations for the product:

2014/35/EG Low Voltage Directive 2014/30/EG EMC Guideline

# Applied harmonized standards:

- EN ISO12100:2011-03 Machine Safety
- EN ISO11553-1:2016 Safety of machinery Laser processing machines
- EN 60204-1:2011-01 Machine Safety electr. Equipment
- EN 60825-1:2015-07, EN 60825-4:2011-12 Safety of Laser Equipment
- EN 61000-6-4:2011-09 Electromagnetic Compatibility

### Place, Date:

Wels, 7/15/2016

# Personal data of the signer:

Georg ERNST, Head of Research and Development

# Signature:

 $\epsilon$ 

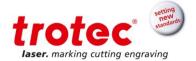

# 4 Technical Data

# 4.1 Data sheet

| Mechanics                                       |                                                                                                    |
|-------------------------------------------------|----------------------------------------------------------------------------------------------------|
| Working area                                    | 1.650 x 2.510 mm (66 x 98 in)                                                                                                    |
| Loading area                                    | 1.950 x ∞ mm (76 x ∞ in)                                                                                                    |
| Max. height of work piece                       | 50 mm (1.96 in)                                                                                                    |
| Working head                                    | Software controlled z-axis                                                                                                    |
| Working table                                   | Slat cutting table, aluminum cutting grid table, acrylic cutting grid table or honeycomb cutting table                                                                                                    |
| Max. processing speed                           | 1 m/s (40 ips) (standard); 2 m/s (79 ips) (optional)                                                                                                    |
| Acceleration                                    | 10 m/s² (393 ips²)*                                                                                                    |
| Motors                                          | Brushless DC servo motors                                                                                                    |
| Encoder                                         | Incremental measuring system                                                                                                    |
| Optical elements                                | Telescope, lens and all mirrors air-flushed protected from soiling                                                                                                    |
| Lens                                            | 2.5" (standard); 3.75", 5.0" (optional)                                                                                                    |
| Accuracy                                        | +/- 0,1 mm (0.004 in), over the whole working area                                                                                                    |
| Addressable accuracy                            | 0,001 mm (0.00004 in)                                                                                                    |
| Accuracy to size of parts                       | According to material and process                                                                                                    |
| Maximum material load                           | 200 kg (440 lbs), load over the whole working area                                                                                                    |
| InPack Technology <sup>TM</sup>                 | Protects working head and all moving parts from dust; harsh environment protection kit included                                                                                                    |
| Exhaust                                         | Table exhaust for entire working area                                                                                                    |
| Gas-Kit                                         | Control of compressed air and process gas with max. 6 bar (87 psi), built in filter-unit (free of mechanical dust, water and oil, max. flow rate 240 l/min, max. input 10 bar (145 psi), hose diameter 6 mm (0.23 in)) |
| Software                                        | JobControl® Expert                                                                                                    |
| Interface                                       | USB, RS-232 / ASCII, HPGL, AD-Logic System                                                                                                    |
| Operating console  * Depending on configuration | Keypad, safety-switch, system turnkey; workspace for mouse, keyboard, monitor, drawer for tools; PC and Monitor not included                                                                                           |

\* Depending on configuration

| Laser        |                                  |
|--------------|----------------------------------|
| Laser system | Sealed-off CO <sub>2</sub> laser |
| Laser power  | 60, 100, 200 and 400 watts       |
| Cooling      | Water cooled                     |
| Wavelength   | 10,6 µm                          |

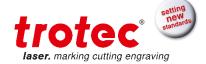

| Options                 |                                                                                                    |
|-------------------------|----------------------------------------------------------------------------------------------------|
| JobControl® Vision      | Camera compensation system for print&cut applications                                                         |
| Travelling exhaust      | Exhaust mounted to working head                                                                               |
| Digital table exhaust   | Digitally controlled sectioning of table exhaust; 4 exhaust sections                                          |
| Chiller                 | For all power levels                                                                                          |
| Sonar Technology™       | Ultrasonic-based autofocus system                                                                             |
| TroCAM Basic / Advanced | CAD / CAM software for perfect cutting results; nesting-function, lead-in/lead-out, tool paths, etc. included |
| TroCare                 | Comprehensive package of technical services                                                                   |

| Dimensions (W x D x H) & Weight |                                                                                               |
|---------------------------------|-----------------------------------------------------------------------------------------------|
| Machine                         | 2.519 x 3.214 x 1.230 mm (100 x 127 x 49 in)<br>1.400 kg (3.086 lbs)                          |
| Chiller                         | 720 x 835 x 930 mm (117 x 33 x 37 in) (400 watts model)<br>130 kg (287 lbs) (400 watts model) |
| Operating console               | 800 x 600 x 1.126 mm (32 x 24 x 45 in)<br>40 kg (88 lbs)                                      |
| Travelling exhaust              | 2.082 x 714 x 2.852 mm (82 x 29 x 113 in)<br>165 kg (363 lbs)                                 |

| Safety             |                                                                                                    |
|--------------------|----------------------------------------------------------------------------------------------------|
| Laser class        | Fully enclosed beam path CDRH laser safety class 4 laser; can be operated like laser class 2 in standard operation mode                                           |
| Laser safety       | Fully enclosed beam path as well as active laser deflector shield at working head                                                                                 |
| Mechanical safety  | Light barriers and safety bumpers for beam path and gantry                                                                                                    |
| Interlock          | Encoded duplicate interlock safety system                                                                                                    |
| Ambient conditions | Mandatory ambient temperature +15° to +25° C or 59° to 77° F Humidity 40% to max. 70%, not condensing Dust free environment (2nd degree according to IEC 60947-1) |
| Certificates       | CE compliant                                                                                                    |

| Electrical & Exhaust                                 |                                                                                                    |
|------------------------------------------------------|----------------------------------------------------------------------------------------------------|
| Exhaust working point                                | Min. 2.500 m³/h at 800 Pa (Min. 1.200 cfm at 8.900 in H <sub>2</sub> O) (Table exhaust) Min. 100 m³/h at 4.450 Pa (Min. 60 cfm at 17.865 in H <sub>2</sub> O) (Travelling exhaust) Minimum requirement for acrylic cutting; Depending on application |
| Voltage & power consumption (Machine without chiller | 3x400V (3xL+N+PE) 50/60Hz, max. 1,6 kW (60 watts)<br>3x400V (3xL+N+PE) 50/60Hz, max. 3,1 kW (100 watts)<br>3x400V (3xL+N+PE) 50/60Hz, max. 4,5 kW (200 watts)<br>3x400V (3xL+N+PE) 50/60Hz, max. 8,4 kW (400 watts)                                  |

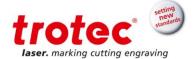

# 4.2 Dimensions and weight

# 4.2.1 Machine dimensions and weight

# **4.2.1.1 Front view**

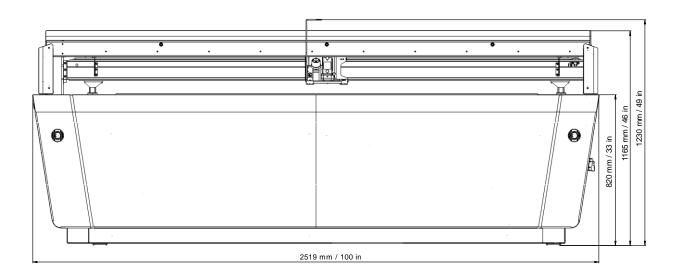

#### 4.2.1.2 Side view

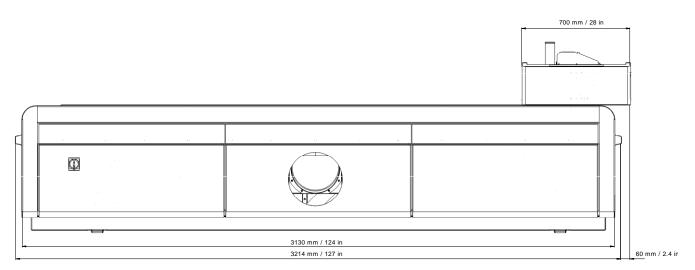

BA 8046\_1.1\_EN (02/2018) 33 / 97

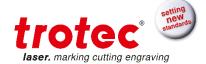

# 4.2.1.3 Side view (exhaust connection)

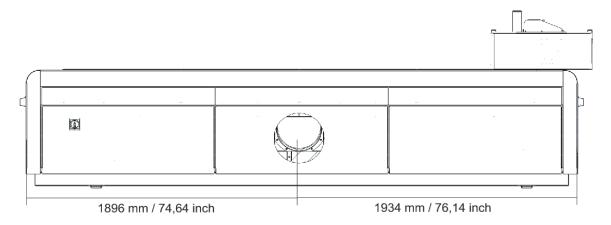

# 4.2.1.4 Top view

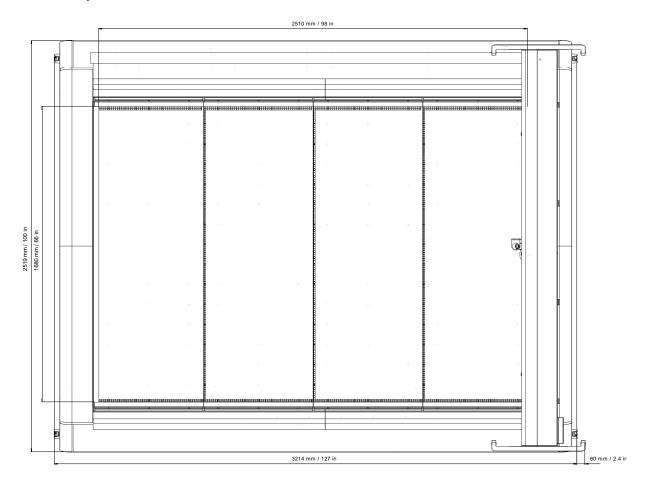

# 4.2.1.5 Weight

The weight of the machine is 1.400 kg (3.0860lbs).

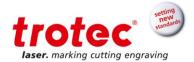

# 4.2.2 Operation panel exterior dimension

# 4.2.2.1 Side, front and top view

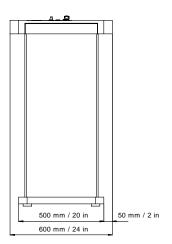

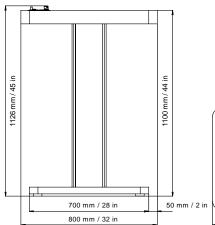

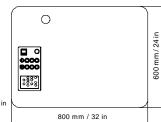

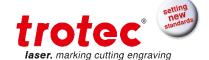

# 4.2.3 Travelling exhaust exterior dimensions

# 4.2.3.1 Front -and side view

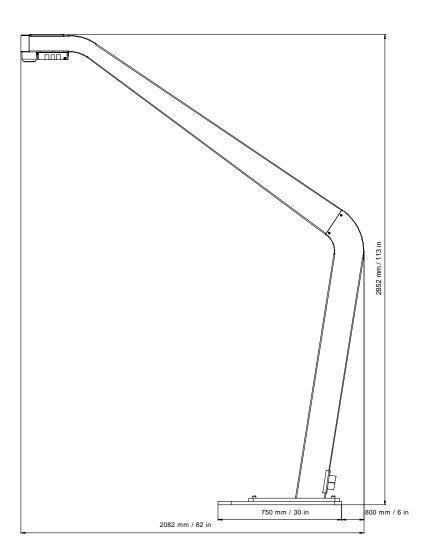

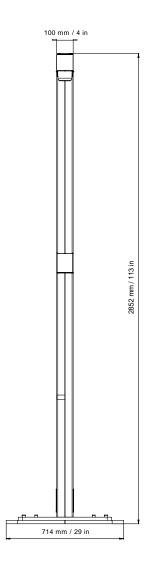

# 4.2.3.2 Top view

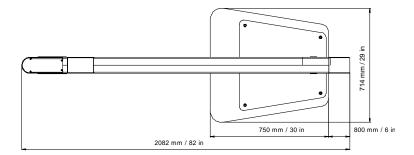

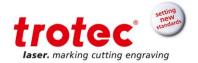

# 4.2.4 Exhaust (optional)

|                | VENT Set SP3000<br>(with noise reduction cabin) | VENT Set SP3000<br>(without noise reduciton cabin) |                 |  |
|----------------|-------------------------------------------------|----------------------------------------------------|-----------------|--|
|                |                                                 | VENT 100                                           | VENT 1500       |  |
| L x B x H [mm] | 960 x 1021 x 1081                               | 363 x 371 x 357                                    | 720 x 523 x 644 |  |

BA 8046\_1.1\_EN (02/2018)

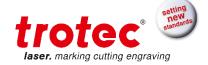

# 4.3 Materials

| Material                                     | Cutting<br>CO <sub>2</sub> | Engraving<br>CO <sub>2</sub> |
|----------------------------------------------|----------------------------|------------------------------|
| Plastik                                      |                            |                              |
| Acrylonitrile butadiene styrene (ABS)        | ✓                          | <b>√</b>                     |
| Acryl/PMMA (Plexiglas®, Altuglas®, Perspex®) | ✓                          | <b>✓</b>                     |
| Laminate                                     | ✓                          | ✓                            |
| Rubber                                       | ✓                          | ✓                            |
| Polyamide (PA)                               | ✓                          | ✓                            |
| Polybutylene terephthalate (PBT)             | ✓                          | ✓                            |
| Polycarbonate (PC)                           | ✓                          | <b>√</b>                     |
| Polyethylene (PE)                            | ✓                          | ✓                            |
| Polyester (PES)                              | ✓                          | ✓                            |
| Polyethylene terephthalate (PET)             | ✓                          | <b>√</b>                     |
| Polyimide (PI)                               | ✓                          | <b>✓</b>                     |
| Polyoxymethylene<br>(POM) - Delrin®          | ✓                          | <b>~</b>                     |
| Polypropylene (PP)                           | ✓                          | ✓                            |
| Polyphenylene sulfide (PPS)                  | ✓                          | ✓                            |
| Polystyrene (PS)                             | ✓                          | ✓                            |
| Polyurethane (PUR)                           | ✓                          | ✓                            |
| Foam                                         | ✓                          | ✓                            |

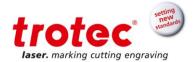

| Material        | Cutting<br>CO₂ | Engraving<br>CO₂ |
|-----------------|----------------|------------------|
| Additional      |                |                  |
| Wood            | ✓              | ✓                |
| Mirror          | -              | -                |
| Stone           | -              | ✓                |
| Paper (white)   | ✓              | ✓                |
| Paper (colored) | ✓              | ✓                |
| Food            | ✓              | ✓                |
| Leather         | ✓              | ✓                |
| Fabric          | ✓              | ✓                |
| Glass           | -              | ✓                |
| Ceramics        | -              | -                |
| Cork            | ✓              | ✓                |

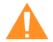

## **WARNING**

#### **Prohibited materials:**

Carbon, polyvinyl chloride (PVC), polyvinyl butyral (PVB), polytetrafluorethylene (PTFE, Teflon®), carbon fiber, beryllium oxide and materials containing halogens (fluorine, chlorine, bromine, iodine and astatine), epoxy-based or phenolic resins

## Take care when processing the following materials:

Manganese, chromium, nickel, cobalt, copper and lead. Any material with the naming addition "flame-retarding" since it might contain bromine.

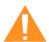

#### **WARNING**

## Serious injury or material damage.

The use of prohibited or unreleased materials can cause serious injury or material damage and will not be covered under warranty.

- Only use approved and released materials.

Info

For any material not listed above please contact our application specialists or sales office in your area.

We recommend performing a material processing test with the above mentioned material, using the appropriate configuration.

Trotec assumes no responsibility for any consequences of laser processing in any application, especially with medical or pharmaceutical applications.

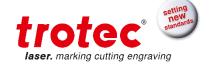

# 5 Machine overview

# 5.1 General overview

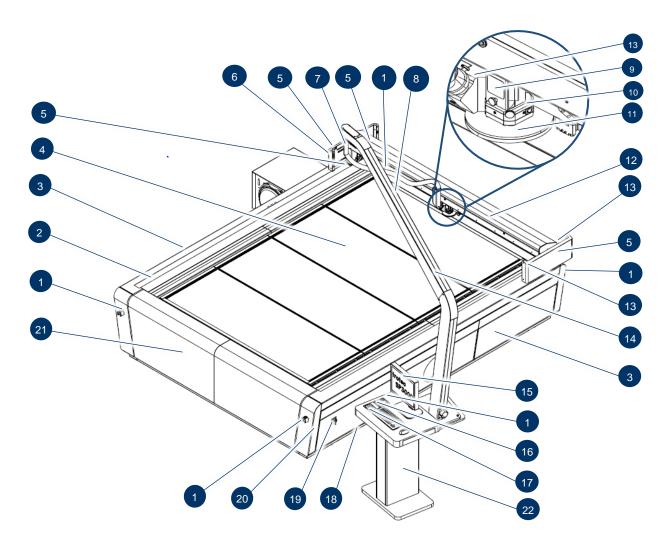

| No | Description            | No | Description                                           |
|----|------------------------|----|-------------------------------------------------------|
| 1  | Emergency stop button  | 12 | X-axis                                                |
| 2  | Dust protection belt   | 13 | Reflector                                             |
| 3  | Side panel             | 14 | Traveling exhaust                                     |
| 4  | Tables                 | 15 | Monitor                                               |
| 5  | Light sensor           | 16 | Key switch                                            |
| 6  | Bumper                 | 17 | Keyboard                                              |
| 7  | Warning lamp           | 18 | Connection cables (mains, exhaust and cooling system) |
| 8  | Head exhaust hose      | 19 | Main switch                                           |
| 9  | Laser head             | 20 | Type plate                                            |
| 10 | Hall sensor            | 21 | Front and back cover                                  |
| 11 | Laser deflector shield | 22 | Operating console                                     |

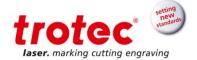

# 5.2 Operating elements

# 5.2.1 Operating elements overview

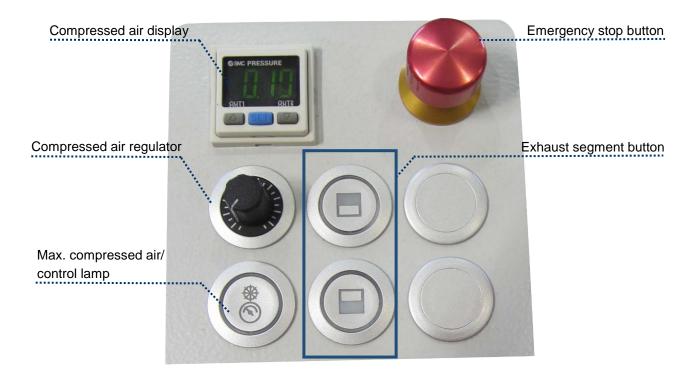

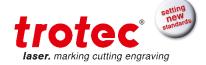

# 5.2.2 Operation panel

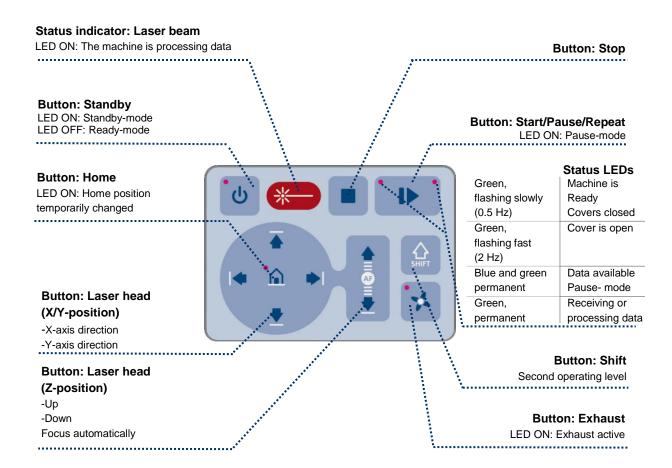

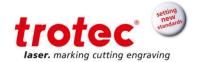

| Descript  | ion                                                                                                    |                                                                                                    |
|-----------|----------------------------------------------------------------------------------------------------|----------------------------------------------------------------------------------------------------|
| *         | Status indicator:<br>Laser beam                                                                                                    | LED ON: The machine is processing or receiving data.                                                                                                    |
| ds        | Button:                                                                                                    | LED ON: Standby-mode                                                                                                    |
|           | Standby                                                                                                    | LED OFF: Ready-mode                                                                                                    |
|           |                                                                                                    | Press the button to switch to Standby-mode.  Press the button again to switch back to Ready-mode.                                                                                                    |
|           |                                                                                                    | When the button is pressed while the laser head is moving up or down (e.g. during autofocus), the machine enters Standby-mode only after finishing the movement.                                                    |
| •^        | Button:                                                                                                    | LED ON: Home position temporarily changed                                                                                                    |
| Home      |                                                                                                    | Press the button for 3 sec. to temporarily define the position of the laser head as home position. (Marker in JobControl®)                                                                                          |
|           |                                                                                                    | To deactivate the temporary home position, press Shift + Home.                                                                                                    |
| Button:   |                                                                                                    | Press the button to manually move the laser head to the right, left                                                                                                    |
|           | Laser head (X/Y-                                                                                                    | front or back.                                                                                                    |
| position) |                                                                                                    | Press two of the four X/Y position keys simultaneously to move the laser head diagonally.  Press Shift together with one of the X/Y position keys to move the laser head quickly to the corresponding end position. |
| <b>*</b>  | Button:                                                                                                    | Press the button to manually move the laser head up or down. (Z-position)                                                                                                    |
|           | Laser head (Z-                                                                                                    |                                                                                                    |
| position) |                                                                                                    | Press Shift together with the Z-position up key to move the laser head to the corresponding end position. To stop the movement press any Z-position key.                                                            |
|           |                                                                                                    | With option Sonar Technology™:                                                                                                    |
|           |                                                                                                    | By simultaneous pressing of the two keys for Z-positioning laser<br>head keys, the laser beam gets automatically focused on the<br>workpiece.                                                                       |
|           | Press Shift together with the Z- position down key to move the last head into the autofocus position. To stop the movement press any |                                                                                                    |

Z-position key. For further information see chapter "Focusing".

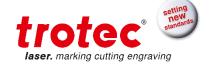

|       | Button: Stop                  | Press the button to stop the current working process.                                                                          |                                                                                                    |                                                                             |
|-------|-------------------------------|----------------------------------------------------------------------------------------------------|----------------------------------------------------------------------------------------------------|-----------------------------------------------------------------------------|
| . ⊪   | Button:<br>Start/Pause/Repeat | Press the button to start the job which is currently on the plate in JobControl®.                                              |                                                                                                    |                                                                             |
|       | ·                             |                                                                                                    | tton aç                                                                                                    | ed, press the button to pause the gain to continue the interrupted          |
|       |                               | Press the button after a job was finished to repeat the actual job positioned on the plate in JobControl®.                     |                                                                                                    |                                                                             |
| •     | Status LEDs                   | Indicates the current status                                                                                                   | of the                                                                                                    | machine:                                                                    |
|       |                               | Green, flashing slowly (0.5 Green, flashing fast (2 Hz) Blue and green, permaner                                               | )                                                                                                    | Machine is ready. All covers close Cover is open Data available Pause- mode |
|       |                               | Green, permanent                                                                                                    |                                                                                                    | Receiving or processing data                                                |
| SHIFT | Button: Shift                 |                                                                                                    | second operating level. Press the button together with any of following keys to activate the following functions: |                                                                             |
|       |                               | Shift + Exhaust Air assist on/off                                                                                              |                                                                                                    |                                                                             |
|       |                               | Shift + Laser head (X/Y-position)                                                                                              | Laser head moves quickly to corresponding end position (X- or Y-position)                                         |                                                                             |
|       |                               | Shift + Standby                                                                                                    | Keyp                                                                                                    | ad locked/unlocked                                                          |
|       |                               | Shift + Laser head UP                                                                                                    | Laser head moves up to the corresponding end position                                                             |                                                                             |
|       |                               | Shift + Laser head DOWN                                                                                                    | Laser head moves down in the corresponding end position                                                           |                                                                             |
|       |                               |                                                                                                    | With option Sonar Technology™:<br>Laser head moves into the autofocus<br>position                                 |                                                                             |
|       |                               | Shift + Home                                                                                                    | Dead                                                                                                    | ctivated temporary home position                                            |
| •     | Button:                       | Press the button to switch the exhaust on or off.                                                                              |                                                                                                    |                                                                             |
| 32    | Exhaust                       | LED ON: Exhaust activated                                                                                                    |                                                                                                    |                                                                             |
|       |                               | LED OFF: Exhaust deactive                                                                                                    | OFF: Exhaust deactivated                                                                                          |                                                                             |
|       |                               | After completing the engraving process, the exhaust system can be switched off only after a few seconds more (follow-up time). |                                                                                                    |                                                                             |

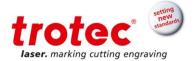

# 5.2.2.1 Keyboard shortcuts

| Shortcuts                             |                                                   |                                                                                                    |
|---------------------------------------|---------------------------------------------------|----------------------------------------------------------------------------------------------------|
| SHIFT                                 | Shift + Exhaust                                   | Air assist on/off                                                                                       |
| SHIFT SHIFT                           | Shift + Laser head (X/Y-position)                 | Laser head moves quickly to corresponding end position (X- or Y-position)                               |
| SHIFT A                               |                                                   |                                                                                                    |
| SHIFT                                 |                                                   |                                                                                                    |
| SHIFT U                               | Shift + Standby                                   | Keypad locked/unlocked                                                                                  |
| SHIFT SHIFT                           | Shift + Laser head (Z-position) "UP"              | Laser head moves up to the corresponding end position                                                   |
| SHIFT AF                              | Shift + Laser head (Z-position) "DOWN"            | Laser head moves up to the corresponding end position                                                   |
|                                       |                                                   | With option Sonar Technology™:                                                                          |
|                                       |                                                   | Laser head moves into the autofocus positon                                                             |
| SHIFT A                               | Shift + Home                                      | Deactivate temporary home position                                                                      |
|                                       | Laser head (Z-position) "UP"+"DOWN"               | With option Sonar Technology™: Working Table moves up, into autofocus position (focusing automatically) |
| * * * * * * * * * * * * * * * * * * * | X/Y position laser head + X/Y position laser head | Laser heads moves diagonally in the corresponding direction                                             |
| •                                     |                                                   |                                                                                                    |

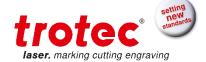

## 5.2.3 Compressed air display

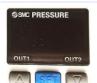

Display of the compressed air pressure.

By pressing the SET-button the output values can be switched between bar or psi. The arrow buttons have no functionality.

## 5.2.4 Compressed air regulator

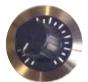

By turning the compressed air regulator the pressure can be adjusted.

Notice

If the pressure of the compressed air is set too high, it can cause damage to the machine.

- The supplied pressure of the extern connected compressed air must not exceed 10 bar.
- The maximum compressed air pressure during operation must not exceed 6 bar.

# 5.2.5 Key switch

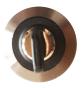

Turning the key switch counterclockwise powers off the motor, laser source and electric system.

Through the key switch, operation by non-authorized personnel can be prevented.

## 5.2.6 Emergency stop button

When pressing an emergency stop button, the electric circuit immediately shuts off. The laser beam is interrupted, and all movements are stopped.

**Notice** Do not use the emergency stop button for the standard switch off procedure.

## 5.2.6.1 Emergency stop acknowledgement

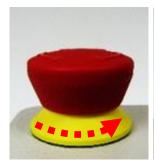

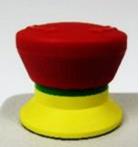

- 1. Turn the emergency stop button counterclockwise to unlock it.
- 2. Reboot the laser device to acknowledge the laser fault.

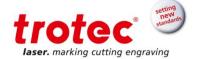

# 5.2.7 Exhaust segment button

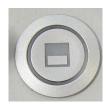

The table exhaust system is divided into independent segments. By pressing one of the two exhaust segment buttons, the vaccum of the respective section can be activated or deactivated. The working area which is free of material

must not be covered.

# 5.2.8 Max. compressed air / control lamp

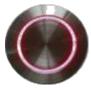

**Max. compressed air button**: by pressing the button the maximum air pressure gets switched on. This remains active as long as the button is pressed. The supply of the maximum compressed air is used for example for blowing of any flame formation. **Control lamp:** ON, whenever an exhaust or cooling system is not connected or not active and therefore the interlock is not closed.

BA 8046\_1.1\_EN (02/2018)

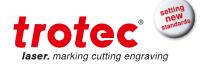

# 5.3 Tables (multifunctional table concept)

# 5.3.1 Cutting tables

# 5.3.1.1 Aluminum slat / Acryl slat cutting table

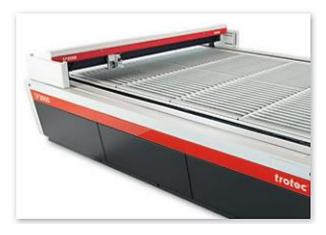

The cutting table with aluminum slats is mainly used for cutting thicker materials (up to 8 mm thickness) and for parts wider than 100 mm. Acrylics can be cut with no reflections by exchanging the aluminum with acrylic slats. One can reduce the number of supporting points by removing slats individually, depending on the job.

## 5.3.1.2 Aluminum cutting grid table

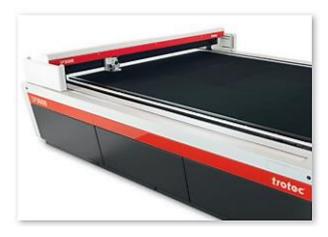

This robust, universal cutting table is characterized by extremely stable combs and a long lifetime. It is particularly suitable for cutting tasks with parts smaller than 100 mm, as these remain in a flat position after the cut. Compared to the cutting table the aluminum cutting grid table has more supporting points.

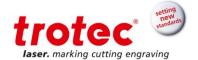

# 5.3.1.3 Acrylic slat cutting table

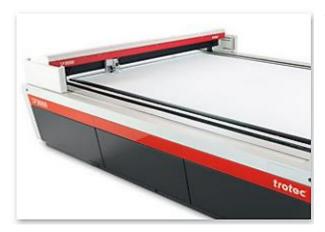

The universal cutting table for the reflection-free cutting of thin acrylics with a thickness up to 8 mm. Like with the aluminum cutting grid table parts smaller than 100 mm remain in a flat position after the cut.

# 5.3.1.4 Honeycomb cutting table

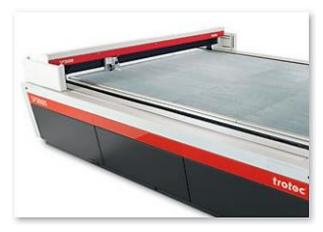

This processing table is especially suitable for applications that require minimal back reflections and optimum flatness of the material, like for example cutting films.

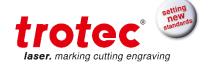

# 5.4 Lenses

# Lenses (incl. focus tool) available:

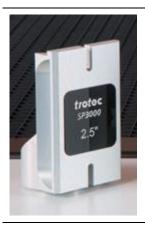

2,5" (Standard)

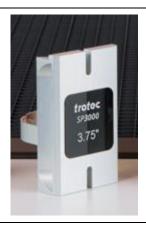

3,75"

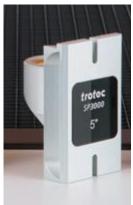

5,0"

# 5.5 Nozzles

# Nozzles available:

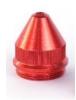

ØЗ

Short, small diameter (Standard)

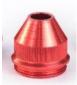

Ø7

Short, big diameter (Standard)

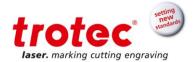

# 6 Transport, unloading and packaging

# 6.1 Safety notes

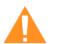

## WARNING Risk of injury

There is risk of injury from falling parts during transport, loading and unloading of the machine.

- Follow the safety instructions.

# Observe the safety instructions to avoid damage to the machine from improper handling during transport:

- Always move the machine with utmost care and attention.
- Transport the machine/machine components only in its original packaging.
- Take the machine's center of gravity into account when transporting it (minimize the risk of tipping over).
- Observe the packaging symbols (e.g. transport the machine only in upright position).
- Take measures to prevent the machine from slipping sideways, tipping or falling over.
- Transport the machine as carefully as possible in order to prevent damage.
- Avoid vibrations.
- When transporting the machine overseas, the device must be packaged airtight and protected against corrosion.
- When transporting outdoors, transport only in vehicles with roof or sufficient weather protection.
- Protect the machine against transportation damage using straps and inserts, and leave sufficient gaps to other transported items.
- Do not place any other loads or items on the machine or machine components.

## 6.2 Delivery state

Unless otherwise agreed, the machine and additional accessories get delivered in wooden crates.

Please refer to the "Pre-installation Guide" for further information.

Notice Keep the original packaging.

BA 8046\_1.1\_EN (02/2018)

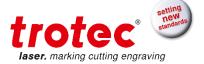

# 6.3 Temperature and humidity

| Ambient temperature for transportation | -10 °C to 40 °C (-50 °F to 104 °F) |
|----------------------------------------|------------------------------------|
| Humidity                               | max. 85% (non-condensing)          |

# 6.4 Required tools for unloading and transport

|                | Unloading the packaged machine parts | Transport the unpacked machine parts |
|----------------|--------------------------------------|--------------------------------------|
| Туре           | forklift                             | pallet truck                         |
| Weight         | weight ≥ 1.5 t                       | weight ≤ 1.5 t                       |
| Fork extension | approx.<br>2 m (78.74 inch)          | approx.<br>2m (78.74 inch)           |

# 6.5 Relocation of the machine

Notice

Transport the machine only in its original packaging.

Ensure the wooden crates are properly secured otherwise the crates can slip, tip or fall over during transport.

If you want to relocate the machine, please contact your local Trotec Support.

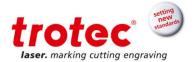

# 7 Setup and installation

# 7.1 Safety notes

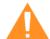

# WARNING Risk of injury

Improper assembly or setup can cause serious injury or damage.

- Work may be carried out only by authorized, trained personnel who are familiar with how to operate the machine and in strict observance of all safety instructions..

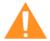

# WARNING Risk of injury

An incomplete, faulty or damaged machine can lead to serious physical injury or property damage.

 Assemble and install the machine only if the machine and its parts are complete and intact.

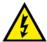

#### **DANGER**

#### **Electric current**

Work on electrical fittings may be carried out only by qualified personnel and in strict observance of the safety notes.

# Note the following:

- If the system has been subject to significant temperature fluctuations, it must be brought back to room temperature before being commissioned.
- A laser system consists of high-quality electrical and optical components. Mechanical stresses, vibrations and impacts <u>must</u> always be avoided
- Ensure that there is sufficient distance to neighboring machines, walls or other fixed equipment.
- Keep the work area orderly and clean.
- Before assembling and installing the machine, check it to make sure it is complete and in good condition.

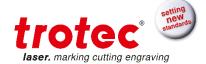

# 7.2 Operating environment

# 7.2.1 Temperature and humidity

| Operating temperature: | 15 °C to 25 °C (59 °F to 77 °F) |
|------------------------|---------------------------------|
| Air humidity:          | 40% – 70% (non-condensing)      |

#### 7.2.2 Subsoil conditions

#### Conditions:

- Planarity ±5 mm (±0.1969 inch)
- Solid, firm and vibration-free soil
- Easy-care and clean floor
- Bearing capacity of the subsoil ≥1000kg/m² (10KN/m²)
- Machine point load 500kg/m² (5KN/m²)
- No special substrate preparation required

# 7.2.3 Environmental conditions

## Conditions:

- Provide sufficient illumination at the workplace
- Ensure a dust-free environment (II° according to IEC60947-1)
- Shielding from EMC
- Freedom of interfering electrical installations, hoses and pipe lines
- Power supply free of fluctuations

# 7.3 Setup and installation

The setup has to be carried out by Trotec technicians only.

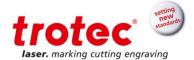

#### 7.4 Connections

## 7.4.1 Connecting the mains

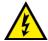

#### Wrong voltage can cause damage to the machine

Do not operate the machine, if the voltages do not match, as this may cause damage tot he machine.

- The mains and operating voltage, as stated next to the connecting sockets must match.

Connect the end of the mains cable to the main connection socket.

## 7.4.2 Operating console connection

The connection has to be carried out by a Trotec technician.

## 7.4.3 Connecting a Trotec exhaust system

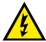

## Wrong voltage can cause damage to the machine

Do not operate the machine, if the mains voltage does not match the voltage required by the exhaust system, as this may cause damage tot he machine.

- Make sure that the mains voltage matches the voltage required by the exhaust system.

The connection has to be carried out by a Trotec technician.

Follow the operation and maintenance instructions in this manual of the exhaust system.

# 7.4.4 Connecting a Trotec cooling system

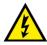

# Wrong voltage can cause damage to the machine

Do not operate the machine, if the mains voltage does not match the voltage required by the cooling system, as this may cause damage tot he machine.

 Make sure that the mains voltage matches the voltage required by the cooling system.

The connection has to be carried out by a Trotec technician.

Follow the operation and maintenance instructions in this manual of the cooling system.

BA 8046\_1.1\_EN (02/2018)

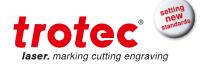

# 8 Operation

# 8.1 Before operation

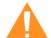

## **WARNING**

## Risk of injury

Improper operation may lead to severe physical injury or property damage.

- Work may be carried out only by authorized, trained personnel who are familiar with how to operate the machine and in strict observance of all safety instructions.

# Before commissioning, the following points need to be checked:

- Check the machine and its safety devices to ensure that they are in working order, in technically flawless condition and complete.
- Keep work area orderly and clean. Source of accidents!
- Ensure that the optical components are free from dust and dirt.
- Activate the extraction system.
- Ensure that the electrical installation is complete and the input voltage is correct.
- Check the environmental conditions using the technical specification.
- Familiarize yourself with the laser safety regulations.
- Fulfil all laser safety requirements.
- The system may be switched on only when all provisions for complying with laser safety have been checked by an authorized person and confirmed to have met the standards.

#### 8.2 Software

For information on how to use the software, please read the accompanying software manual, which can be found on the supplied DVD.

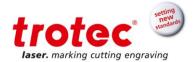

## 8.3 Power ON/OFF

# 8.3.1 Power ON

- Ensure that no objects of any kind are present inside the processing area that could limit or obstruct the freedom of movement of the mechanics of the device.
- 2. Ensure that all safety devices are present and fully functional and the side panels are closed.
- 3. Turn on the cooling system by clockwise turning the main switch located at the back of the system to the right.
- 4. Switch on the compressed air supply.

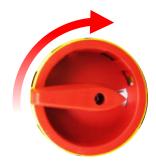

5. Turn on the main power of the machine by clockwise turning the main switch. The main switch is located at the right front side of the machine

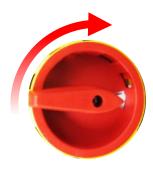

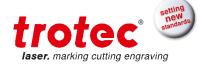

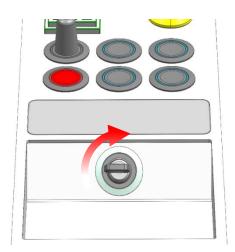

6. Turn the key switch clockwise and hold against the spring force. As soon the machine is started, release the switch. The switch returns to its initial position.

Info

Only if the cooling system was switched on beforehand, the safety circuit gets closed and the machine can be turned on.

- 7. The machine starts the referencing process approx. 25 seconds after switching it on.
- 8. As soon the referencing process is correctly completed and an acoustic signal sounds, the machine is ready for operation.

Additionally the ready-to-use state is indicated through the slow flashing of the green status LEDs..

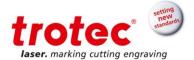

## 8.3.2 Power OFF

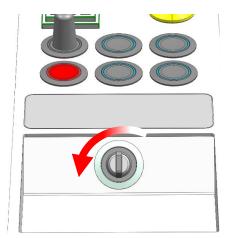

1. Turn the key switch counterclockwise.

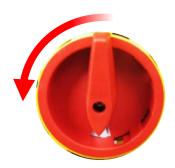

2. Turn off the main power of the machine by turning the main switch counterclockwise. The main switch is located at the right front side of the machine.

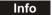

By switching off the mains, all processing data lost.

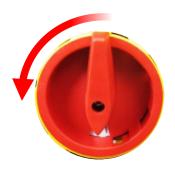

3. Switch off the compressed air supply.

- 4. Turn off the cooling system by counterclockwise turning the main switch located at the back of the system.
- 5. Clean the machine and ensure that no objects of any kind are present inside the processing area.

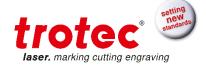

# 8.4 Lens placement

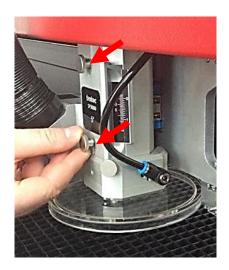

- Blow away loose particles and dust by means of a bellows or compressed air (according to ISO 8573:2010 class 1).
- 2. Unscrew the lens fixation screws. (2 screws)

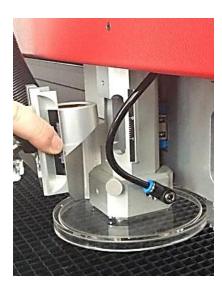

- 3. Carefully take out the lens.
- 4. Check the lens for damage.
- 5. If necessary, clean the lens with cleaning liquid and cleaning tissue (see chapter "Cleaning the optics")
- 6. Check the lens once more for damage.
- 7. Insert the lens.
- 8. Fixate the lens with the fixation screws.(2 screws)

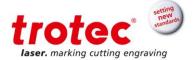

# 8.5 Table placement

# Notice

# Damage to the multifunctional base frame or impairment of the exhaust function

When workpieces are processed directly in the multifunctional base frame without a table, the base frame can be damaged, and impairment of the exhaust function is possible.

- Process workpieces only on suitable tables.

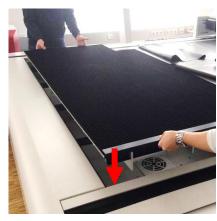

 The working area offers space for three tables.
 Place the suitable tables on the multifunctional base frame.

Info

Two person are required for the placement of a table.

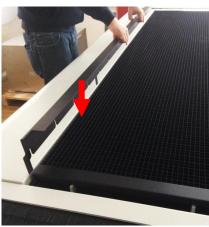

- 2. Fixate the two outside tables by inserting a fixation strip at the side.
- 3. For more details about available table varieties see chapter "Tables".

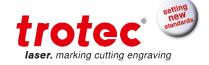

# 8.6 Focusing methods

## 8.6.1 Overview

Precise laser engraving depends on several factors. Apart from the right choice of lens, working tables and a corresponding exhaust system, correct focusing plays a key role.

The correct setting of the focus, which means the right distance between the laser head and the material to be engraved, is crucial for a perfect application result.

## → Manual focus mode

Focus tool

## → Automatic focus modes

- Software focus (JobControl®)
- Sonar Technology™ (automatic focusing with ultrasonic sensor)

Info Defects from head crashes (working head hits material or working table) are excluded from warranty.

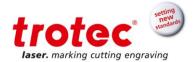

## 8.6.2 Focus tool

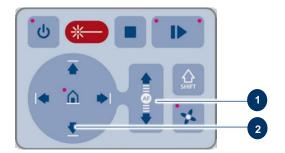

 Move the processing head over the material to be engraved by means of the X/Y position keys (2) on the keypad.

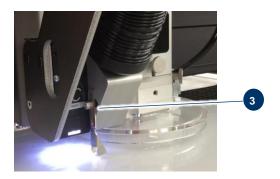

- 2. Hang the focus tool (3) on the allocated space on the laser head so that the focus tool can move unhindered.
- 3. Move the X-axis downwards by pressing the laser head (Z position) key (1).
- 4. Before the focus tool reaches the work piece, move the working table downwards very slowly and step by step by briefly tapping the laser head (Z position) key (1) until the focus tool tilts to the side or falls off its position.

Now the lens is focused onto the surface of the material.

BA 8046\_1.1\_EN (02/2018)

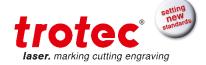

# 8.6.3 Sonar Technology™

Notice Strong contamination of the ultrasonic sensor can lead to defects from head crashes (working head hits material or working table).

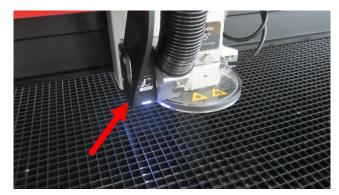

5. Make sure that the ultrasonic sensor is clean.

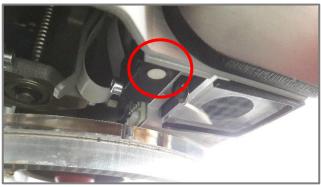

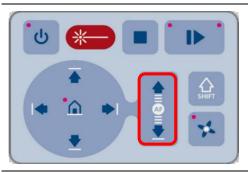

6. Version 1: Press the two Z-positioning keys (1) simultaneously for the laser beam to get automatically focused on the workpiece.

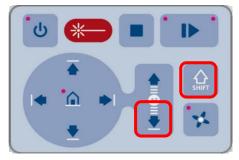

7. Version 2: Press the SHIFT button and the Z-position button DOWN.

Info This focusing mode is especially well-suited for all sound-reflective materials.

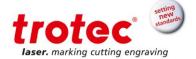

## 8.7 Tandem Assist

Tandem Assist is a feature within the JobControl® laser software that virtually splits the laser machine's work area into two zones.

While the laser cutter in zone A is processing the material, the operator can remove the finished parts in zone B and reload the work area.

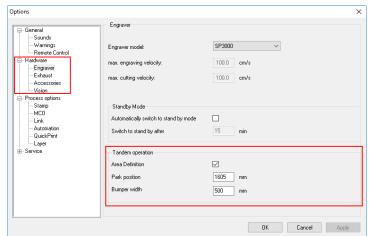

Select "Tandem operation / Area Definition" in the settings of JobControl®.

(Park position and Bumper width are preset.)

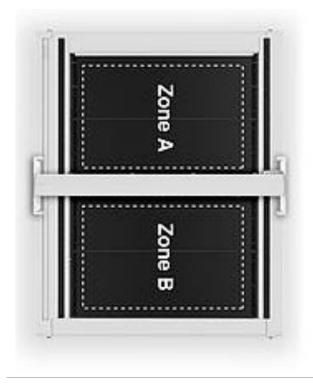

The working area is divided into 2 zones.

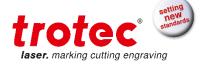

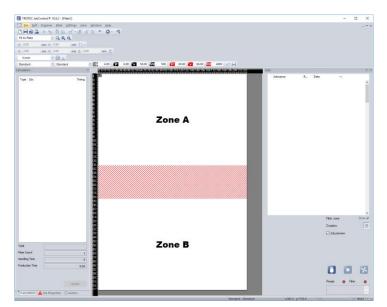

Now you can select Zone A and Zone B on the screen.

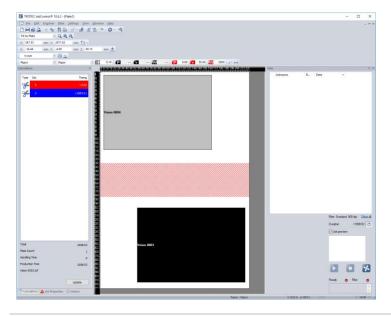

Put the Jobs on the plate.

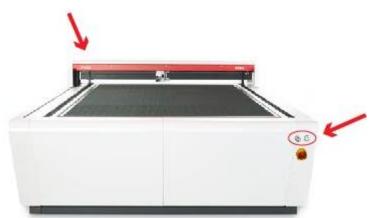

The tandem operation is controlled by the keys on the machine (on both sides on the right).

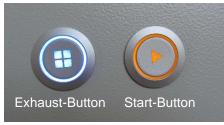

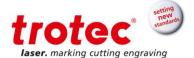

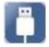

Connect the laser in JobControl®.

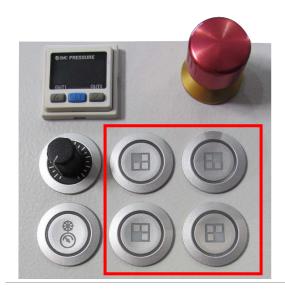

Select the correct exhaust segment button on the operation panel.

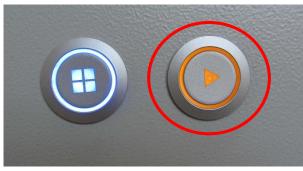

Once zone A is loaded with material and ready for processing, press the Start button.

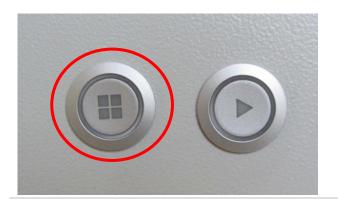

When finished, press the Exhaust button to close the suction and remove the material easily.

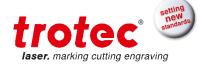

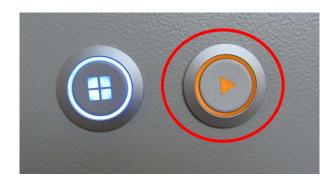

Load Zone B and press the Start button.

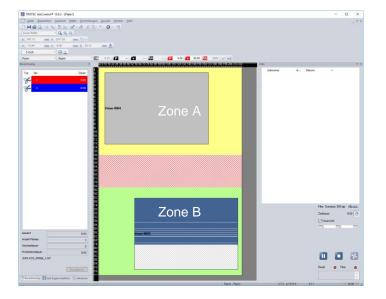

**Zone A** is ready and colored yellow.

The job on **Zone B** is in progress and displayed in blue.

The background is green.

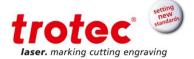

# 8.8 Software: Safety analysis

# 8.8.1 Normal operation

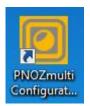

Click to run the software.

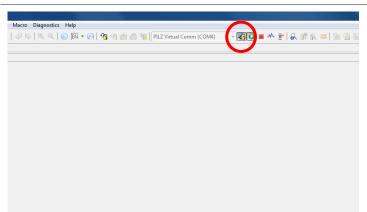

Select the icon to connect to the module.

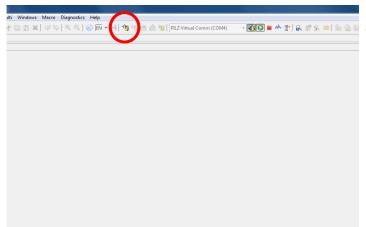

Load the Software module by pressing the icon.

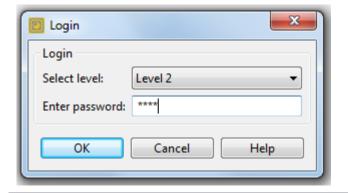

Select Level 2 and enter the password "DIAG".

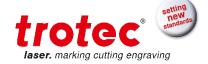

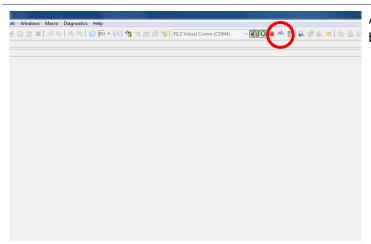

Activate "Dynamic Program Display" by pressing the icon.

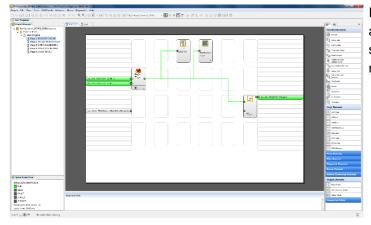

If the dynamic display is now activated, all active inputs and outputs as well as sensors are shown in green in the livemode.

# 8.8.2 Monitoring functions

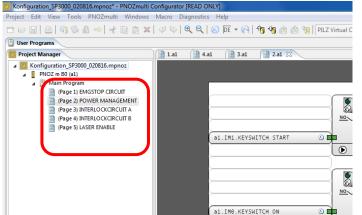

On the left side the functions are shown in 6 pages.

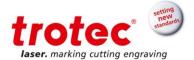

## 8.8.2.1 Page 1: EMGSTOP CIRCUIT

Click on page 1 to see the Emergency circuit:

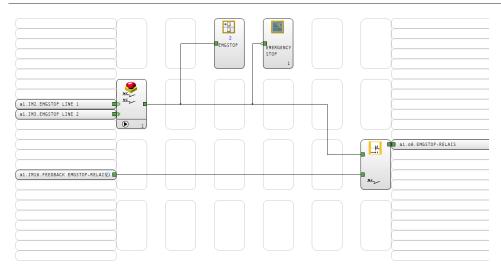

Two EMERGENCY lines are connected to the machine by means of each EMERGENCY STOP button, as shown on the left-hand side of the device. If both signals are synchronized, the signal is forwarded to the relay module at the right edge; this output directly switches the safety relay 30A3 In the electric tub. If none of the emergency buttons is actuated the LED "In1", "In2" and "out" should light! The input "Feedback EMGSTOP-RELAIS" on the left side is used to monitor whether the safety relay 30A3 has actually switched. If it's not switched, the line is highlighted in green and the output on the right is no longer released.

# 8.8.2.2 Page 2: POWER MANAGEMENT

Click on page 2 to see the POWER MANAGEMENT:

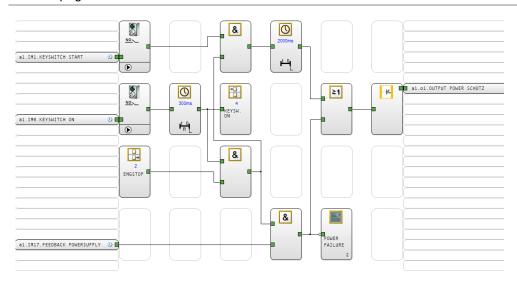

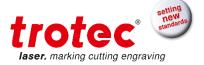

The key switch is shown at the top on the left: By turning the switch on the console the "Keyswitch on" signal is first set. The output "Output Power Schütz" is set for 2 seconds by turning the switch again. The system monitors the left incoming signal "Feedback Powersupply" of 30A1 (voltage monitoring laser power supplies). If the signal does not appear within 2 seconds the contactor drops again and the machine switches off.

# 8.8.2.3 Page 3: INTERLOCKCIRCUIT A

Click on page 3 to see the INTERLOCKCIRCUIT A:

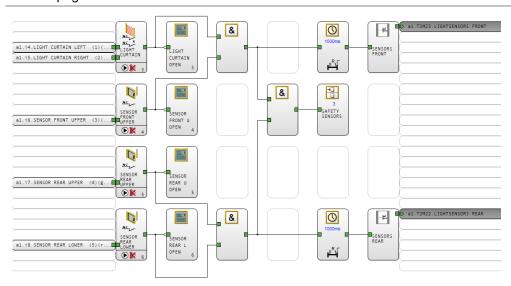

The incoming sensor inputs can be controlled on each side.

In the upper left corner the light curtain is monitored in two directions.

The inputs of the infrared light barriers of the X-axis are shown below.

# 8.8.2.4 Page 4: INTERLOCKCIRCUIT B

Click on page 4 to see the INTERLOCKCIRCUIT B:

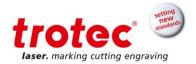

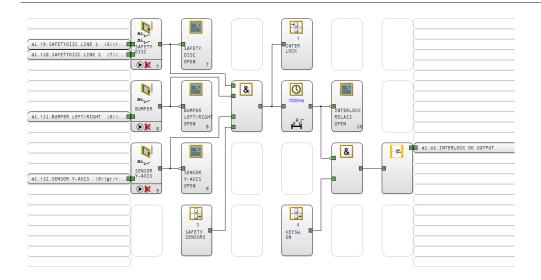

The remaining incoming sensor inputs can be controlled here.

On the upper left, the safety monitor is monitored in two directions.

The input of the roller lever switches of both bumpers is shown below.

Below is the input of the infrared light barrier of the Y-axis.

The right output goes to the warning display on the console. When all sensors are ok and closed, the output should no longer be set and the LED on the console will go out.

As an example, you can see from the upper picture that the two inputs of the safety device are not active. Consequently the safety device is not mounted or defective.

### 8.8.2.5 Page 5: LASER ENABLE

Click on page 5 to see the LASER ENABLE circuit.

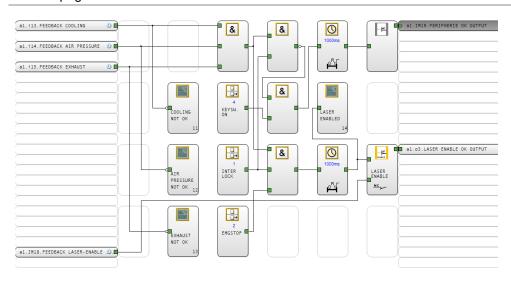

In the upper left corner, the presence of cooling, air pressure and suction is monitored

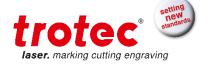

Below is the acknowledgment input of the safety relay 30A4, which monitors whether the safety relay has actually switched, as long as it has been actuated by the right-hand output "LASER ENABLE OUTPUT". The feedback line should not be set if the safety relay has tripped correctly.

The output "LASER ENABLE OUTPUT" is the output that actually enables the laser source to emit laser emissions, the output is only switched when all sensors are working correctly and the feedback messages are all available. This output directly switches the safety relay 30A4 in the electric circuit, at which the LED "In1", "In2" and "Out" should light up when the enable is completed!

#### 8.8.2.6 Page 6 DIAGNOSIS

Click on page 6 to see the DIAGNOSIS circuit.

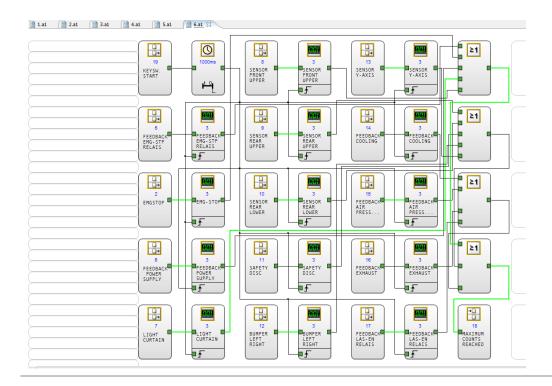

All the sensors installed in the machine are shown here and are provided with a counter.

These counters count the triggering events at the input and then set the output to High after 3 trips! In the normal operation of the machine, no sensors are normally switched without external influences, but in the event of a fault, individual counter outputs should be activated accordingly, the error can easily be located in the sensor.

In the upper example, it can be seen that the output of the light curtain was set during normal operation, although the light curtain was not triggered by external influences. Thus, the light curtain can be uniquely identified as an error source.

→ To reset all the diagnostic counters simply turn the key switch to the "START" position!

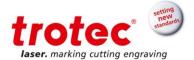

#### 9 Maintenance

### 9.1 Safety notes

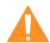

#### **WARNING**

### Improper maintenance can cause serious injury or damage.

Maintenance may be carried out only by authorized, trained personnel who are familiar with how to operate the machine and in strict observance of all safety instructions.

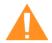

#### **WARNING**

### Risk of fire or explosion

Improper handling of the machine may cause fire or explosion.

- For cleaning the machine, do not use explosive or flammable substances or cleaning agents.
- No flammable or explosive liquids may be stored in or near the machine.
- Always keep the system clean, and remove flammable parts from the working area or exhaust area.

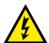

### **WARNING**

### Danger of electrical shock

Work on electrical fittings may be carried out only by qualified personnel and in strict observance of the safety instructions.

- Before any maintenance work takes place, disconnect the machine from the mains voltage and make sure the system is de-energized.

Notice

For longer periods of standstill (e.g. at night) disconnect the machine from the power supply by means of the main switch.

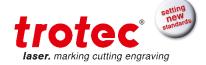

### 9.2 Maintenance schedule

| System Components                              | Daily                                                          | Weekly                                 | Monthly                                                  | Yearly |
|------------------------------------------------|----------------------------------------------------------------|----------------------------------------|----------------------------------------------------------|--------|
| Laser                                          | <u>'</u>                                                       | <u> </u>                               | _                                                        |        |
| Entire working area - general cleaning         | Clean<br>whenever<br>required                                  |                                        |                                                          |        |
| Lens and protective glas                       | Check<br>Clean<br>whenever<br>required                         |                                        |                                                          |        |
| Laser deflector shield and nozzle              | Check<br>Clean<br>whenever<br>required                         |                                        |                                                          |        |
| Laser head exhaust                             | Check<br>Clean<br>whenever<br>required                         |                                        | Every 6 month:<br>Check<br>Clean<br>whenever<br>required |        |
| Vent slots (inside the machine)                | Check<br>Clean<br>whenever<br>required                         |                                        |                                                          |        |
| Safety devices                                 | Check<br>Clean<br>whenever<br>required                         |                                        |                                                          |        |
| Ultrasonic sensor (Option)                     | Check<br>Clean<br>whenever<br>required                         |                                        |                                                          |        |
| JobControl® Vision safety glass (if available) |                                                                | Check<br>Clean<br>whenever<br>required |                                                          |        |
| Compressed air system                          | •                                                              |                                        |                                                          |        |
| Maintenance unit                               | According to the operation manual of the compressed air system |                                        |                                                          |        |
| Exhaust System                                 |                                                                |                                        |                                                          |        |
| Bag filter                                     | According to the operation manual of the exhaust system        |                                        |                                                          |        |
| Filter mat                                     |                                                                |                                        |                                                          |        |
| Particle filter                                | _                                                              |                                        |                                                          |        |
| Activated carbon filter                        |                                                                |                                        |                                                          |        |
| Cooling system                                 |                                                                |                                        |                                                          |        |
| Pump filter                                    | According to the operation manual of the compressed air system |                                        |                                                          |        |
| Condense heater                                | -                                                              |                                        |                                                          |        |
| Cooling liquid                                 | -                                                              |                                        |                                                          |        |
| Pump                                           |                                                                |                                        |                                                          |        |

Info

In order to ensure the maximum availability and lifetime of the system, we recommend that you regularly check the filter, ventilation and exhaust slots and keep the surrounding area clean. A visual inspection of the lenses is likewise recommended before switching on the system.

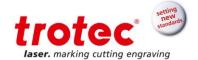

### 9.3 Cleaning the machine

- 1. Move the X-axis into a position in which it is easiest for you to clean the surface and interior of the machine with a window cleaning agent and paper towels.
- 2. Switch off and disconnect the machine from the mains.
- 3. Remove the tables.
- 4. Thoroughly remove all loose dirt particles and deposits in the interior of the machine (e.g. with a vacuum cleaner or broom).
- 5. Clean the vent slots of the exhaust box inside the machine using a dry or damp cloth, broom or vacuum cleaner.
- 6. Clean the cover elements and panels using a dry or slightly damp cotton cloth. Do not use paper towels as they could scratch the acrylic.

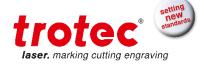

### 9.4 Cleaning the optics

Trotec recommends to use the cleaning set enclosed. Alternatively, use high-quality cotton swabs together with the provided cleaning liquid.

Info

The following cleaning products are available as accessory parts:

- Lens cleaning cloth (Part no. 69249)
- Lens cleaning liquid (Part no. 69248)

#### 9.4.1 Lens design

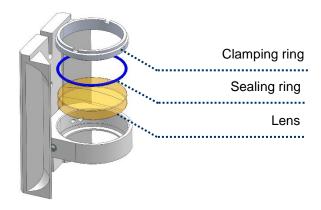

#### 9.4.2 Cleaning the lens

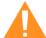

#### **WARNING**

#### Zinc selenide lens, telescope and laser exit window

Soiled optics absorb laser radiation and can thus be destroyed. Broken or damaged lenses as well as thermal decomposition of lenses release particles which cause serious damage to the health.

- Special care is required when handling, attaching and cleaning these elements.
- Do not exert non-uniform pressure.
- Do not use tools or hard objects to clean the surface.
- Never touch the optics with your bare fingers (wear cloves).
- Never use cleaning tissues twice.
- When lenses get broken, damaged or thermal decomposed follow the protective measures.
- Disposal according to regulations and laws valid in the users' country.
- Lenses with scratches or penetrations must not be used anymore!

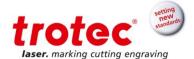

- 1. Blow away loose particles and dust by means of a bellows or compressed air (according to ISO 8573:2010 class 1).
- 2. Get the cleaning liquid and cleaning tissues ready.
- 3. Move the table up and put a cloth under the lens holder.

(Protection from breaking the lens)

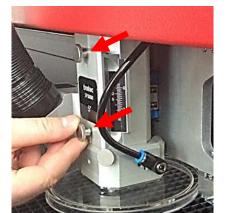

4. Unscrew the lens fixation screw.(2 screw)

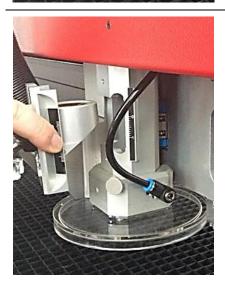

5. Carefully take out the lens.

BA 8046\_1.1\_EN (02/2018) 79 / 97

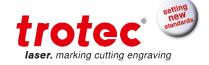

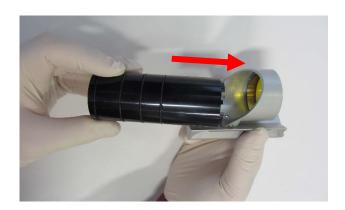

6. With the aid of the optics set loosen the clamping ring by rotating it counterclockwise.

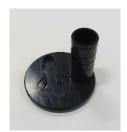

opitcs set

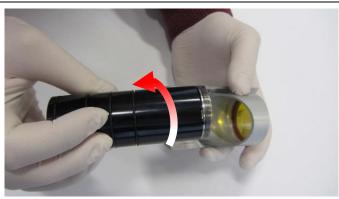

7. Remove the clamping and sealing ring.

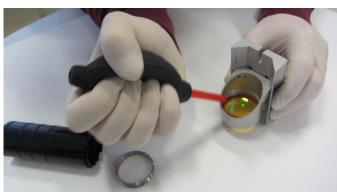

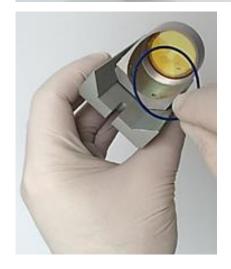

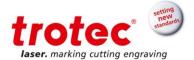

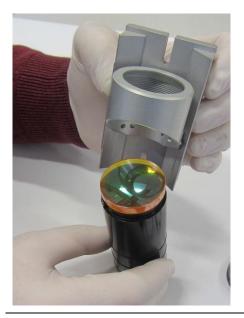

- 8. Carefully remove the lens and rinse it with cleaning liquid to wash away coarse soiling.
- 9. Check the lens for sign of damage.

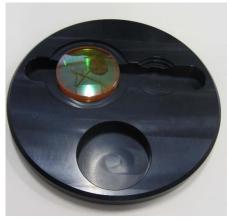

- 10. Put some cleaning liquid onto the lens and leave the liquid for 1 minute to take effect.
- 11. Soak a cleaning tissue with cleaning liquid and carefully wipe off the surface.
- 12. Now carefully insert the lens with the convex side up into the lense holder.
- 13. Insert the sealing and clamping ring and fixate the clamping ring using the key tool.
- 14. Carefully insert the lens with the lens holder into to laser head and fixate it with the lense fixation screws.

(2 screws)

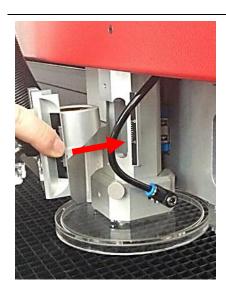

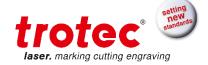

# 9.4.3 Cleaning the protective glas 2,5"

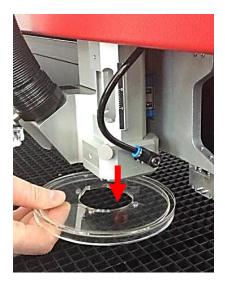

- 1. Take off the magnetically fixed laser deflector shield.
- 2. Clean the laser deflector shield with a dry or damp cloth on both sides.

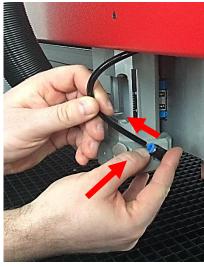

3. Unplug the air assist hose by pressing the blue clamping ring.

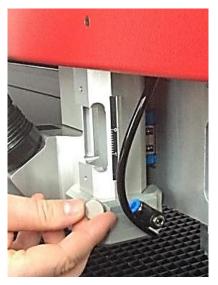

Remove the fixation screw.
 (1 screw)

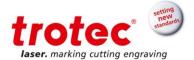

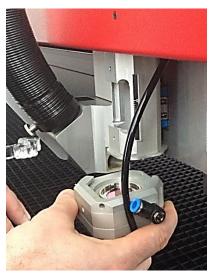

5. Carefully take off the protective glass housing.

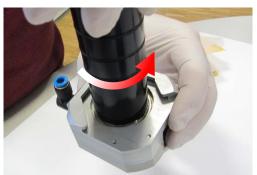

6. With the aid of the supplied key tool loosen the clamping ring by rotating it counterclockwise.

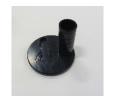

optic set

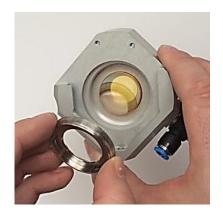

- 7. Remove the clamping ring.
- 8. Take out the protective glass.

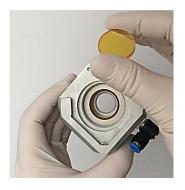

- 9. Clean the protective glass with a dry or damp cloth on both sides.
- 10. Insert the sealing ring again. Now carefully insert the protective glass and clamping ring and fixate the clamping ring using the key tool.
- 11. Fix back the protective glass housing on the laser head.

BA 8046\_1.1\_EN (02/2018)

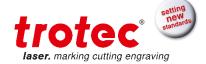

#### 9.4.4 Cleaning the protective glas 5"

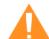

#### **WARNING**

#### Zinc selenide lens, telescope and laser exit window

Soiled optics absorb laser radiation and can thus be destroyed. Broken or damaged lenses as well as thermal decomposition of lenses release particles which cause serious damage to the health.

- Special care is required when handling, attaching and cleaning these elements.
- Do not exert non-uniform pressure.
- Do not use tools or hard objects to clean the surface.
- Never touch the optics with your bare fingers (wear cloves).
- Never use cleaning tissues twice.
- When lenses get broken, damaged or thermal decomposed follow the protective measures.
- Disposal according to regulations and laws valid in the users' country.
- Lenses with scratches or penetrations must not be used anymore!

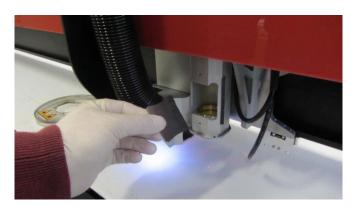

 With the aid of the supplied key tool loosen the clamping ring by pressing it down.

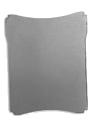

key tool

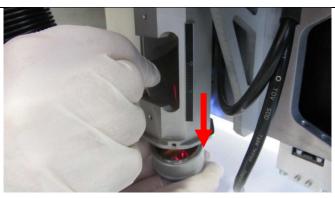

2. Carefully remove the lens holder from the processing head.

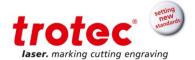

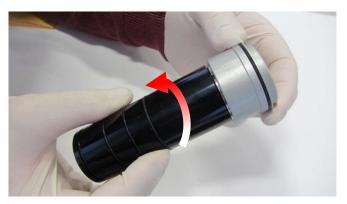

3. With the aid of the supplied optics set loosen the clamping ring by rotating it counterclockwise.

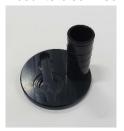

optics set

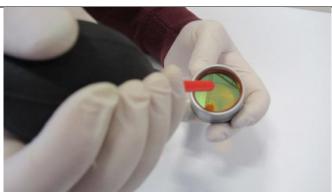

4. Remove the sealing ring.

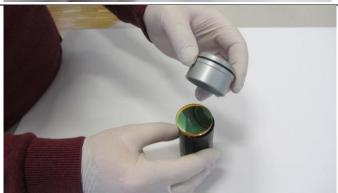

- Carefully remove the lens and rinse it with cleaning liquid to wash away coarse soiling.
- 6. Check the lens for sign of damage.

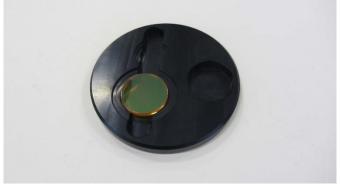

- 7. Put some cleaning liquid onto the lens and leave the liquid for 1 minute to take effect.
- 8. Soak a cleaning tissue with cleaning liquid and carefully wipe off the surface.
- 9. Insert lens and the sealing ring.

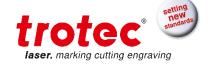

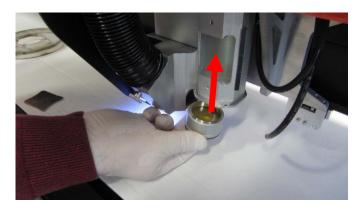

10. Carefully remove the lens holder to the processing head.

### 9.4.5 Cleaning the laser deflector shield and nozzle

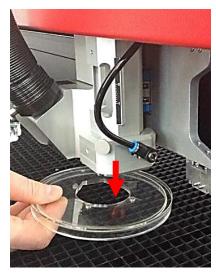

- 1. Take off the magnetically fixed laser deflector shield.
- 2. Clean the laser deflector shield with a dry or damp cloth on both sides.

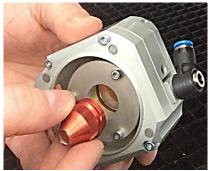

- 3. Turn the nozzle clockwise to be able to take it out.
- 4. Fix back the laser deflector shield on the laser head.

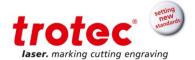

### 9.5 Cleaning the head exhaust

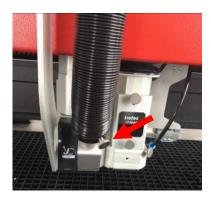

Loosen the fixation screw and remove the exhaust hose.
 (1 screw)

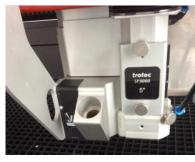

2. Clean the air flow duct and connection point.

### 9.6 Cleaning the vent slots of the table exhaust

- 1. Move the table into a position in which it is easiest for you to clean the slots of the table exhaust inside the machine.
- 2. Switch off and disconnect the machine from the mains.
- 3. Remove the tables.
- 4. Thoroughly remove all loose dirt particles and deposits in the interior of the machine (e.g. with a vacuum cleaner or broom).
- 5. Clean the vent slots of the exhaust box inside the machine using a dry or damp cloth, broom or vacuum cleaner.

### 9.7 Cleaning the ultrasonic sensor (Option Sonar Technology™)

The sensor can be cleaned either with a brush, or be wiped drily, with moisture or with mild detergents and a microfiber or anti-statics cloth.

In case of stronger soiling, isopropyl or ethanol solution can be used.

Info Avoid long application time and long-term usage.

BA 8046\_1.1\_EN (02/2018)

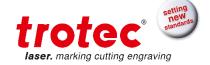

#### 10 **Troubleshooting**

This chapter should enable the maintenance personnel to identify and resolve operational faults based on error messages and symptoms.

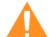

#### **DANGER**

### Risk of fire from incorrect parameter settings

Laser operation with incorrect parameter settings such as power settings, speed or frequency can result in flame formation.

Laser operation permitted only under supervision.

Notice System failures that cannot be remedied can cause damage to the machine.

- Disconnect the machine from the mains and contact your local support team.

### 10.1 Errors, cause and resolutions

| Problem                   | Possible Cause      | Resolution                                                                                      |
|---------------------------|---------------------|-------------------------------------------------------------------------------------------------|
| Too low engraving depth   | <ul><li></li></ul>  | <ul><li>☆ Check focus</li><li>☆ Clean optics</li></ul>                                          |
| Blurred edges             |                     |                                                                                                 |
| Missing cut lines         | <ul> <li></li></ul> |                                                                                                 |
|                           | Draw too big        | Reduce line thickness to smallest possible value                                                |
|                           | JobControl®         |                                                                                                 |
| Waviness of the lines     |                     |                                                                                                 |
| No visible marking result |                     |                                                                                                 |
|                           |                     |                                                                                                 |
|                           |                     |                                                                                                 |
|                           |                     |                                                                                                 |
|                           |                     | When using Auto focus, check the settings within the software (lens, material thickness, table) |

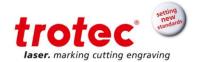

| Problem                                                              | Possible Cause                                                                                                    | Resolution                                                                                                    |  |
|----------------------------------------------------------------------|----------------------------------------------------------------------------------------------------|----------------------------------------------------------------------------------------------------|--|
| Fine details on stamps are engraved too thinly                       | ் Too steep shoulders                                                                                                    | <ul> <li>           Choose other shoulder or edit (flat/medium/steep):          Options/Process          Options/Stamp     </li> </ul>                                                                                                    |  |
| The size to be engraved or cut does not match the size in Corel Draw | <ul> <li>☆ Raster correction ON in JobControl®</li> <li>☆ Wrong size settings in the printer driver</li> <li>☆ Wrong image position is selected in the layout tab (printing)</li> <li>☆ Wrong machine is selected in the JobControl®</li> </ul> | <ul> <li>               Switch off raster correction in JobControl® (settings/advanced options/laser tab)         </li> <li>             Use the same size as in Corel draw         </li> <li>             Switch the layout settings to: as in document         </li> <li>             Select the proper machine in JobControl®         </li> </ul> |  |
| Corners and angles are not cut or marked                             |                                                                                                    |                                                                                                    |  |
| No referencing after startup                                         |                                                                                                    |                                                                                                    |  |
| No response upon switching on of the system                          | <ul><li></li></ul>                                                                                                    | <ul><li>☆ Check fuses</li><li>☆ Check power outlet</li></ul>                                                                                                    |  |
| No communication with machine                                        | <ul> <li></li></ul>                                                                                                    | <ul> <li>☆ Change selection</li> <li>☆ Check cable</li> <li>☆ Close this program, or change the COM port</li> </ul>                                                                                                    |  |
| Connection to machine frequently interrupted                         |                                                                                                    | Make sure that machine and<br>computer are connected to<br>the same electric circuit;<br>the original cable lengths<br>should not be exceeded                                                                                                    |  |

## SP2000 Maintenance

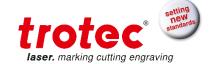

| Problem                                      | Possible Cause | Resolution   |
|----------------------------------------------|----------------|--------------|
| Offsets between engraving jobs and cut lines |                | Reduce speed |
| Other faults                                 |                |              |

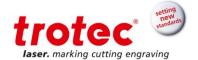

#### 11 Contact details

### 11.1 Technical Support

In case of questions, contact our experienced local technical support team.

For global service contact numbers and further information please see our website, section "Support":

### www.troteclaser.com

When calling, please make sure that the machine is in your immediate vicinity, and that you have the following information ready (see response form):

- → What happened and what you were doing when the problem arose.
- → What you have done so far to correct the problem.
- → Serial no (see type plate)
- → Error code

#### 11.2 Local Offices / Sales

Our store locator and detailed information on our offices in your area can be found on our website in section "Contact", "Local Office":

www.troteclaser.com

#### 11.3 Technical Documentation

For feedback or to suggest changes to this manual, contact:

Technical documentation: +43 (0) 7242 239 - 7000

E-mail: techsupport@troteclaser.com

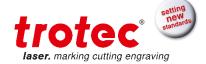

### 12 Disassembly

Info

The disassembly of the machine described within this manual may only be carried out by Trotec support technicians. Please contact your local Trotec Support.

### 13 Disposal

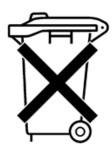

### Do not dispose of the machine with domestic waste!

Electronic devices have to be disposed of according to the regional directives on electronic and electric waste disposal. In case of further questions, please ask your supplier.

Use suitable tools if you have to disassemble the machine. All parts need to be sorted into the individual material types and be disposed of according to the regional directives on electronic and electric waste disposal.

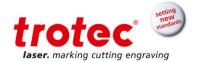

# 14 Appendix

### 14.1 Acceptance form

| Dear customer!                                                                                                    | Please check applicable items:                                                                                                    |
|----------------------------------------------------------------------------------------------------|----------------------------------------------------------------------------------------------------|
| We request your confirmation of properly completed transfer of the machine  Please transmit a copy of this document – filled out and signed by an authorized company representative – to an employee of our sales affiliate for forwarding to the manufacturer.  Thank you very much. | <ul> <li>□ Machine parts checked for shipping damage</li> <li>□ Machine parts checked against delivery note</li> <li>□ Setup of the machine discussed</li> <li>□ Startup of the machine discussed</li> <li>□ Operation of the machine discussed</li> <li>□ Maintenance of the machine discussed</li> <li>□ Electrical voltage checked</li> <li>□ Safety notes discussed</li> <li>□ Trial run performed</li> <li>□ Deficiencies determined</li> <li>The machine with the machine designation:</li> </ul> |
|                                                                                                    | has been checked according to the listed items and has been handed over properly.  City, Date                                                                                                    |
|                                                                                                    | Instructed person:                                                                                                    |
|                                                                                                    | Name/position  Company stamp / Signature                                                                                                    |

BA 8046\_1.1\_EN (02/2018) 93 / 97

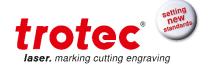

# 14.2 Training verification form

| ⊨m                                             | pioyee/ i rainee:                                                                                                    |
|------------------------------------------------|----------------------------------------------------------------------------------------------------|
| Tra                                            | iner:                                                                                                    |
| Dat                                            | e of Training:                                                                                                    |
|                                                | e employee named above was instructed in the operation of the                                                                                                    |
| 4.<br>5.<br>6.<br>7.<br>8.<br>9.<br>10.<br>11. | Machine Function Danger Areas Warnings Position of Emergency Stop Button Personal Protective Equipment Operating Equipment Work Flow Setting Up Taking into Service and Shutdown Reporting of Unexpected Working Results and Actions to Be Taken Reporting of Failure and Actions to Be Initiated Responsibility for Troubleshooting Operation Manual and its Storage Location for Inspection |
|                                                | nature of Trainer Signature of Trainee                                                                                                    |

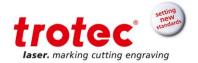

### 14.3 Response form

In case of any trouble with the machine, please provide the following information and additionally create a service file (the procedure for creation of a service file is described on the following pages).

| Date                                                                            |                   |                     |                 |  |  |
|---------------------------------------------------------------------------------|-------------------|---------------------|-----------------|--|--|
| Machine Details                                                                 |                   | _                   | Contact Details |  |  |
| Serial Number                                                                   |                   |                     | First Name      |  |  |
| JobControl®<br>Version                                                          |                   |                     | Last Name       |  |  |
| Driver Version                                                                  |                   |                     | Country         |  |  |
| Layout Software                                                                 |                   |                     | Phone           |  |  |
| Firmware Version                                                                |                   |                     | Email           |  |  |
| Problem Description                                                             |                   |                     |                 |  |  |
| ,                                                                               |                   |                     |                 |  |  |
|                                                                                 |                   |                     |                 |  |  |
|                                                                                 |                   |                     |                 |  |  |
|                                                                                 |                   |                     |                 |  |  |
|                                                                                 |                   |                     |                 |  |  |
| Does an error messa                                                             | ge show up on the | e PC; if so, which? |                 |  |  |
|                                                                                 |                   |                     |                 |  |  |
|                                                                                 |                   |                     |                 |  |  |
|                                                                                 |                   |                     |                 |  |  |
| What happened before the error occurred? (Thunder & Lightning, Windows-Update,) |                   |                     |                 |  |  |
|                                                                                 |                   |                     |                 |  |  |
|                                                                                 |                   |                     |                 |  |  |
|                                                                                 | _                 |                     |                 |  |  |
| What attempts were made to solve the problem?                                   |                   |                     |                 |  |  |
|                                                                                 |                   |                     |                 |  |  |
|                                                                                 |                   |                     |                 |  |  |
|                                                                                 |                   |                     |                 |  |  |

Please send the information to your sales representative, your local support or to <a href="mailto:techsupport@troteclaser.com">techsupport@troteclaser.com</a>.

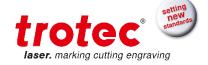

#### 14.4 How to create a service file

- 1. Start JobControl®.
- 2. Position the job that may cause the error on the plate.

This can be done by either:

double clicking on the job in the queue

single-clicking the job in the queue and dragging it onto the plate

single-clicking the job in the queue and then clicking on the icon "Position Job"

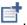

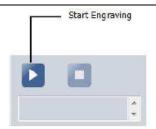

3. Run the job and leave the job on the plate.

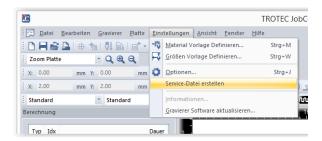

4. Go to "Settings" > "Create Service File".

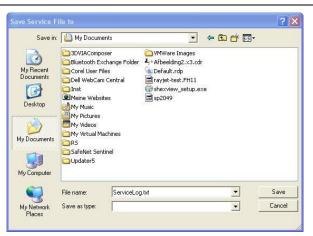

- 5. The window "Save Service File to" shows up.
- 6. Please select a directory to save the file into and click on "Save".

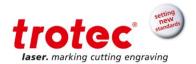

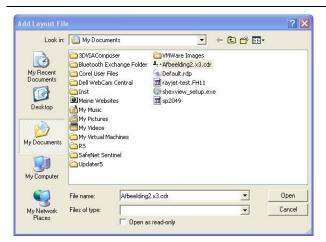

- 7. The window "Add Layout File" appears.
- 8. Select the layout file that was sent to JobControl® and possibly caused a failure (e.g.: a CorelDraw file, Photoshop file, AutoCAD file,...). Now click on "Open".

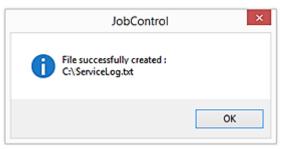

The following window shows the location to which the successfully created service file was saved.

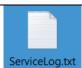

10. Send the service file "SeviceLog.txt" together with a screenshot of the error message and a detailed description to your sales representative or to techsupport@troteclaser.com.